#### ~モンゴル3高専におけ[る教員研修会で](https://yunavi.lsv.jp/zakkan_H30.html#mongol)の講演~

#### 数学と工学におけるグラフ電卓の活用

#### 一関工業高等専門学校 名誉教授 梅野 善雄

#### 2017.12.11~2017.12.22

## <span id="page-1-0"></span>一関工業高等専門学校

● 1964年に設立された。JABEE 認定校。

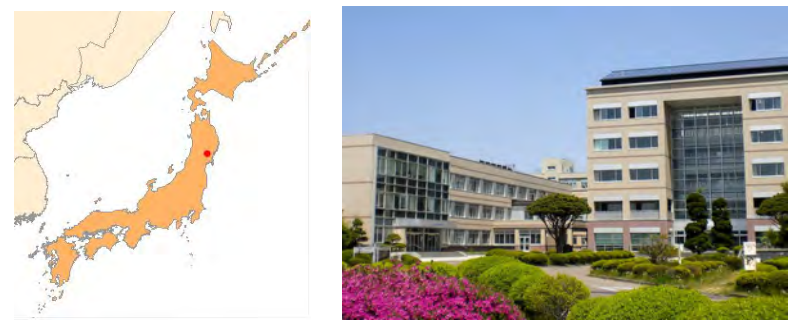

- 所在は、岩手県一関市。人口は 12.3 万人。 平均気温は *−*0*.*5 度~24.0 度。年平均では 11.3 度。
- モンゴルからの留学生は8名 (男子6名、女子2名)。 現在4・5年に各1名(機械・化学)在学中。

#### 一関工業高等専門学校

- 学科構成は4学科。
	- ▶ 機械・制御情報・電気情報・物質化学+専攻科
	- ▶ 現在の学生総数は 859 名(留学生は 6 名)。
- 2017 年度より、未来創造工学科の1学科で学生募集。
	- ▶ 2年より4コースに分かれる。
- 高専ロボコンでは、全国大会出場の常連校になっている。 2017 年度の大会では、準決勝まで進みました。
- 周辺には、
	- ▶ 世界遺産「平泉」、トヨタの大規模自動車工場。
	- ▶ 国際リニアコライダー (ILC) の建設予定候補地。 付近の北上山地が世界の中での有力候補。地下 100m に 約 50Km の直線トンネルでの素粒子衝突実験装置。

グラフ電卓との出会い (1)

[自己紹介](#page-1-0) [グラフ電卓の利用例:概要](#page-5-0) [数学教育での活用](#page-11-0)

- [1998年] 「第3回: 数学教育におけるテクノロジーに関す るアジア会議」(筑波大学で開催)
	- ▶ 数式処理のできるグラフ電卓の存在を知った。
	- ▶ 帰校後、研究費で TI-92(現在の voyage200) を購入した。
- [1999年] 数学教育で使用した場合の教育効果のイメージ
	- ▶ 日本数学教育学会の高専・大学部会で発表した。
- [2000 年] この電卓のアピール活動。
	- ▶ 工学教育でも有用であることを、工学部の教員や企業関係者 を読者対象とする「工学教育」で発表した。
	- ▶ グラフ電卓に関する海外での状況を紹介し、日本での活用促 進を訴える論考を投稿して読売新聞に掲載された。
	- ▶ 文部省から、教育効果についての問い合わせがあった。

グラフ電卓との出会い (2)

[自己紹介](#page-1-0) [グラフ電卓の利用例:概要](#page-5-0) [数学教育での活用](#page-11-0)

- [2001年~2009年] グラフ電卓 TI-89 を貸与した授業実践。
	- ▶ 授業担当クラスに、1ヶ月~1年間の長期貸与。
	- ▶ その教育効果等を様々な角度から調査分析して発表。
	- ▶ 成績下位の学生には「数学が分かるツール」となる。 成績上位の学生では「数学上の思考のツール」となりうる。
	- ▶ 単なる答え合わせとしての使用ばかりではなく、 グラフアートの作成や数学に関する自由研究でも活用。
- [2010 年~2014 年] 物質化学工学科教員との共同研究。
	- ▶ この学科では、学生に Tl-89Titanium を購入させている。
	- ▶ 工学実験におけるグラフ電卓とセンサーの活用の有効性を実 証した。現在も、4 年の工学実験で活用されている。
	- ▶ 信号を電圧変動で伝えるセンサーであれば、汎用のセンサー の信号でも読み取ることが可能あることを確認した。
- [2015年3月] 一関高専を退職。非常勤講師。

[自己紹介](#page-1-0) [グラフ電卓の利用例:概要](#page-5-0) [数学教育での活用](#page-11-0)

# 数学教育での利用 (1)

<span id="page-5-0"></span> $\bullet$ 00000

 $0.0000$ 

- 問題の答え合わせとしての利用。
	- ▶ 「分からない」学生ほど、教師に質問しない傾向がある。
	- ▶ 「分からない」学生にとって、「分かるツール」となる。
	- ▶ 「表示結果が丸写しされる?」というのは、誤解である。
	- ▶ 「数学を分かりたい」と思っているのは学生本人である。 学生は「数学が分かるためのツール」として利用する。
- 数学的性質を理解させるための利用
	- ▶ グラフを利用すると、直感的に理解させることが可能。
	- ▶ グラフ上を、座標を表示しながら移動することもできる。
	- ▶ (グラフ上の理解) + (数値上の理解) + (式としての理解) という 3 つの側面からの理解を得させることができる。
- 数学的性質を発見させるための利用
	- ▶ 定理・公式を学生が発見するように仕向けることが可能。
	- ► 例) 積の微分公式  ${f(x)g(x)}' = f'(x)g(x) + f(x)g'(x)$
	- ▶ 教授内容によっては、教師が一方的に教える授業から、 学生自身が発見する授業に転換させることが可能である。

[自己紹介](#page-1-0) [グラフ電卓の利用例:概要](#page-5-0) [数学教育での活用](#page-11-0) あんたい あんたい あんたい あんたい あんたい 数学と実世界との

00000000000000000000000

# 数学教育での利用 (2)

 $000000$ 

 $0.0000$ 

#### ● 数学的思考を支援するための利用

- ▶ 「この場合はどうなる?」という疑問を持ったとき、 複雑な計算が必要になる場合は、その疑問はそのまま残るが 数式処理機能を利用すると結果を表示させることができる。
- ▶ それにより、「では、この場合はどうなるのか?」と、 次々に思考を展開していくことができる。
- ▶ 数式処理機能を利用して数学的な性質について考察させ、 成績下位の学生にも何らかの気づきを得させることができる。

数学と実世界との関わりを理解させるための利用

- ▶ センサーにより収集した実データのグラフを見ることで。 数学と実世界との関わりへの理解を深めることができる。
- ▶ たとえば、距離センサーの利用により ボールバウンドと放物線。振り子の揺れと三角関数。 光センサーと併用して、光度と距離の関係の把握。

[自己紹介](#page-1-0) [グラフ電卓の利用例:概要](#page-5-0) [数学教育での活用](#page-11-0) あんたい あんたい あんたい あんたい あんたい 数学と実世界との|  $0.0000$ 

#### 工学教育での利用:電卓としての利用

● 工学で実際に現れる方程式や関数は、複雑なものが多い。

- ▶ 方程式の近似解や、複雑な関数のグラフなどが頻出する。
- ▶ 媒介変数表示の場合は、グラフを簡単にイメージできない。
- ▶ グラフ電卓を利用すると、方程式の数値解が求められるだけ ではなく、グラフと関連させた理解をすることができる。
- 工学では微分方程式が頻出する。
- ▶ 解析解を求めるだけでなく、解の挙動を分析する必要がある。 ▶ 非線形の微分方程式の場合は、解析解を求めることが困難。 ▶ グラフ雷卓は、1・2 階であれば解析解と解曲線を表示できる。 ▶ 高階や非線形でも、数値解や解曲線を描画することができる。 ▶ 勾配場や相平面図から大域的な理解を得ることもできる。 ▶ 係数を変えることでの解曲線の挙動も簡単に確認できる。 線形代数、フーリエ解析、ベクトル解析、複素解析で利用す

ることもできる。

[自己紹介](#page-1-0) [グラフ電卓の利用例:概要](#page-5-0) [数学教育での活用](#page-11-0) あんたい あんたい あんたい あんたい あんたい 数学と実世界との|  $0.0000$ 

#### 工学教育での利用:センサーの活用

- データ収集器を利用して、実データを簡単に収集できる。
	- ▶ TI-89 の場合は CBL2。TI-Nspire の場合は Lab Cradle。
	- ▶ 複数センサーからのデータの、同時受信も可能である。
	- ▶ 最大能力は、CBL2 は 5 万個 / 秒、Lab Cradle は 10 万個 / 秒。
- ▶ データ収集の作業時間を短縮して、データ解析に専念できる。 収集されたデータは電卓側に自動的に転送される。
- ▶ 表計算機能により、即座にデータ整理や統計解析ができる。 ● 使用できるセンサーは 60 種類以上。
	- ▶ 距離、速度・加速度、光、温度、電圧、電流、磁界、音、pH、 圧力、流速、吸光度、電気伝導度、溶存酸素、CO2 濃度等
	- ▶ 工場現場ではセンサーによる制御が普通と思われるので、 このようなセンサーの扱いに慣れさせておくことも必要。
- 工学用のセンサーの信号もグラフ電卓で受信可能と思われる。
- センサーを組み合わせて、新たな測定装置や測定原理を学生 に考案させることも可能ではないかと思われる。

# 使用した学生の反応

- 関数のグラフの確認のための短期利用の場合。
	- ▶ 1年生の後半に、関数グラフの総復習のときに1ヶ月貸与。
	- ▶ この期間の授業内容は、グラフに関する総復習の問題。

 $\overrightarrow{P}$ ラフ電占に使用に関する感相 (0/)

- ▶ 自分の答えを確認をさせるために使用させた。
- 貸与期間終了後の学生の感想 (高専1年生:160 名)。

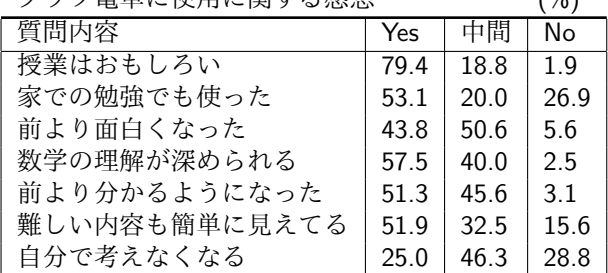

[自己紹介](#page-1-0) [グラフ電卓の利用例:概要](#page-5-0) [数学教育での活用](#page-11-0) あんたい あんたい あんたい あんたい あんたい 数学と実世界との|  $0.0000$ 

#### グラフ電卓に関する日本と世界の状況

- 日本の状況
	- ▶ 残念ながら、普及が促進しているとは言いがたい。
	- ▶ 高専で個人購入させているのは、福井高専1校のみである。
	- ▶ 日本においても、個人購入させるにはハードルが高い。
	- ▶ 高校で使用しているのは、海外子女を多く受け入れている 学校や、国際バカロレア (IB) 認定校などである。
	- ▶ おそらく、日本では大学受験に向けた指導が重要視され、 グラフ電卓利用の授業に取り組む余裕がないためと考えるが、
	- ▶ 理工系学生にとっては必須の学習アイテムであると確信する。
- 世界の状況
	- ▶ 数式処理機能を持たない TI-84Plus が主流になっている。
	- ▶ 数式処理機能を持つグラフ電卓の、試験での使用は禁じられ ることが多い。

[自己紹介](#page-1-0) [グラフ電卓の利用例:概要](#page-5-0) [数学教育での活用](#page-11-0)

# 数学教育での活用 (1)

<span id="page-11-0"></span>00000C

 $0.0000$ 

- 問題の答え合わせとしての利用。
	- ▶ 「分からない」学生ほど、教師に質問しない傾向がある。
	- ▶ 「分からない」学生にとって、「分かるツール」となる。
	- ▶ 「表示結果が丸写しされる?」というのは、誤解である。
	- ▶ 「数学を分かりたい」と思っているのは学生本人である。 学生は「数学が分かるためのツール」として利用する。
- 数学的性質を理解させるための利用
	- ▶ グラフを利用すると、直感的に理解させることが可能。
	- ▶ グラフ上を、座標を表示しながら移動することもできる。
	- ▶ (グラフ上の理解) + (数値上の理解) + (式としての理解) という 3 つの側面からの理解を得させることができる。
- 数学的性質を発見させるための利用
	- ▶ 定理・公式を学生が発見するように仕向けることが可能。
	- ► 例) 積の微分公式  ${f(x)g(x)}' = f'(x)g(x) + f(x)g'(x)$
	- ▶ 教授内容によっては、教師が一方的に教える授業から、 学生自身が発見する授業に転換させることが可能である。

# 数学教育での活用 (2)

 $0.0000$ 

#### ● 数学的思考を支援するための利用

- ▶ 「この場合はどうなる?」という疑問を持ったとき、 複雑な計算が必要になる場合は、その疑問はそのまま残るが 数式処理機能を利用すると結果を表示させることができる。
- ▶ それにより、「では、この場合はどうなるのか?」と、 次々に思考を展開していくことができる。
- ▶ 数式処理機能を利用して数学的な性質について考察させ、 成績下位の学生にも何らかの気づきを得させることができる。

数学と実世界との関わりを理解させるための利用

- ▶ センサーにより収集した実データのグラフを見ることで。 数学と実世界との関わりへの理解を深めることができる。
- ▶ たとえば、距離センサーの利用により ボールバウンドと放物線。振り子の揺れと三角関数。 光センサーと併用して、光度と距離の関係の把握。

[自己紹介](#page-1-0) [グラフ電卓の利用例:概要](#page-5-0) [数学教育での活用](#page-11-0)  $00000$ 000000 0000000000000000000000000

# 答え合わせとしての利用 (1)

- 式の計算  $\sqrt{F1}$ ✂ ✁
	- ▶ 展開 (expand)、因数分解 (factor)

 $\overline{a}$ 

- ▶ 通分 (comDenom)、真分数 (propFrac)、部分分数分解 (expand)
- ▶ 零点 (zeros)
- 方程式の解法 ✄  $F2$ 
	- $^{\prime}$ ▶ 高次方程式と連立方程式 (Solve)

 $\mathbf{r}$ 

 $\overline{a}$ 

- ▶ 非線形の方程式 (Solve, nSolve)
- 微分積分の計算 ✄  $E_3$ 
	- $\overline{a}$ ▶ 極限値 (lim)、和 (Σ)
	- ▶ 微分の計算 (*d*)、テイラー展開 (taylor)、微分方程式の解法 (deSolve)
	- ▶ 不定積分・定積分の計算 (∫)
	- ▶ 広義積分、偏微分、累次積分

 $0000$ 

[自己紹介](#page-1-0) [グラフ電卓の利用例:概要](#page-5-0) [数学教育での活用](#page-11-0) [数学と実世界との関わり](#page-62-0) [応用数学での活用事例](#page-87-0) [応用物理での活用事例](#page-104-0) [プログラムでの活用事例](#page-107-0) [工学での数学の活用事例](#page-109-0) [工学でのセンサ](#page-140-0)-の活用事例 [幾つかの留意事項](#page-155-0) 

# 答え合わせとしての利用 (2)

● 関数のグラフ 
$$
\bigodot
$$

 $00000$ 

$$
\blacktriangleright \ y = f(x)
$$

▶ 媟介変数表示 
$$
x = f(t), y = g(t)
$$

▶ 極座標 *r* = *f*(*θ*)

▶ 
$$
\mathfrak{H} a_n = f(n)
$$

▶ 散布図

▶ 3 次元グラフ 
$$
z = f(x, y)
$$

- 微分方程式の解曲線
	- ▶ 1 階微分方程式の勾配場と解曲線
	- ▶ 高階微分方程式の位相平面と解曲線
- ベクトルの計算
- ▶ 和、スカラー倍、内積と外積 ● 行列と行列式の計算
	- ▶ 和、スカラー倍、積
	- ▶ 逆行列、行に関する基本変形
	- ▶ 行列式の計算

[自己紹介](#page-1-0) [グラフ電卓の利用例:概要](#page-5-0) **[数学教育での活用](#page-11-0)** あたい あたい あたい あたい あたい あたい 数学と実世界との|

#### グラフの平行移動・対称移動

- *y* = *f*(*x*) のグラフの平行移動 *y* = *f*(*x − p*) + *q*
	- ▶ Home 画面で、*f*(*x*) の式を定義する。
	- $\Box$ ✂  $\overline{1}$  $\bigcup$ ✂  $\overline{\phantom{a}}$  $F1 \subset y1 = f(x), \quad y2 = f(x - p), \quad y3 = f(x) + q.$  $y4 = f(x - p) + q \∪ \ \tau, \quad \boxed{\blacklozenge}$ ✂ ✁ ✂ ✁ **◆ F3** でグラフ描画。
	- ▶ *f*(*x*) を自分で変えさせて、グラフの変化を観察させる。
	- $\overrightarrow{)}$  $\dot{\overline{\bullet}}$   $[$ ✂  $\overline{\phantom{a}}$ ✁ F5 によりテーブル表示させて数値の変化も観察させる。
	- ✂ ✁ ▶ どのような場合にグラフがどう変化するかを気づかせる。
- *y* = *f*(*x*) のグラフの対称移動
	- $\sqrt{2}$  $\sum$  $\overline{\bullet}$   $\overline{\bullet}$  $\overline{\phantom{a}}$  $\overline{\phantom{a}}$  $\begin{aligned} \mathbf{F1} \subseteq \mathbf{F1} \subseteq \mathbf{y1} = f(x), \ y2 = -f(x), \ y3 = f(-x) \ \mathbf{L} \cup \mathbf{C}, \end{aligned}$  $\overline{\overline{\bullet}}$   $\overline{\bullet}$ ✂ ī. ✁ F3 によるグラフを観察させる。
	- ✂ ✁ ▶ どのような場合にグラフがどう変化するかを気づかせる。
- 最初に教員が説明した後で確認をさせるか、または、最初に 学生に気づかせておいて、後から教員が解説する。

[自己紹介](#page-1-0) [グラフ電卓の利用例:概要](#page-5-0) [数学教育での活用](#page-11-0)<br>0000 0000000  $0.0000$ 

## 単位円と三角関数

- 単位上の点 (*x, y*) の座標の変化が余弦関数、正弦関数である ことを簡単に理解させることができる。
- MODE で「Graph」を媒介変数 (parametric) にする。
- ✂ 3 つの関数を定義する。

$$
\triangleright \begin{cases} x = \cos(t) \\ y = \sin(t) \end{cases}, \quad \begin{cases} x = t \\ y = \sin(t) \end{cases}, \quad \begin{cases} x = -1.5 \\ y = \sin(t) \end{cases}
$$

 $\Box$ ✂ ✁ ✂ ✁ ● | F3 により、単位円上の回転、サイン関数のグラフ、そ して *y* 軸方向の振動が同時に表示される。

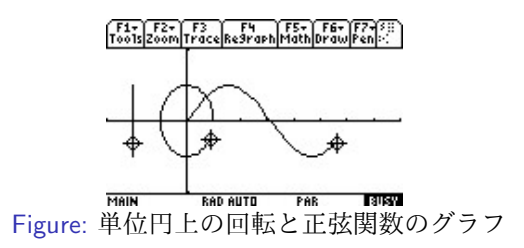

[自己紹介](#page-1-0) [グラフ電卓の利用例:概要](#page-5-0) [数学教育での活用](#page-11-0) 1000000000000000000000

## 媒介変数表示のグラフ

- 媒介変数表示による関数のグラフでは、グラフトを動く点の 動き方を把握することが重要である。
- 通常は、*t* を消去した *x*, *y* だけの式からグラフ描画。
- そのグラフ上の点の動き方の違いを簡単に見ることができる。
- 画面の範囲を −4 ≤ x ≤ 4, −2 ≤ y ≤ 2、t の範囲を  $0 \le t \le 2\pi$  とするとき、次のような動きをするには、関数を どのように定めれば良いか。
	- ▶ 単位円上を、点 (1*,* 0) を出発して反時計回りに 2 回転する。
	- ▶ 単位円上を、点 (1*,* 0) を出発して時計回りに 1 回転する。
	- ▶ 直線 *y* = *x* 上を (0*,* 0) *→* (1*,* 1) *→* (0*,* 0) *→* (*−*1*, −*1) *→* (0*,* 0)
	- ▶ 放物線 *y* = 1 *− x* <sup>2</sup> 上を  $(1,0) \rightarrow (1,1) \rightarrow (-1,0) \rightarrow (0,1) \rightarrow (1,0)$
	- ► 点 (1,0) を出発して反時計回りに 2 回転しながら ( <u>1</u>  $\frac{1}{2}, 0\right)$

## 媒介変数表示のグラフ (2)

- 媒介変数表示された関数のグラフをイメージするには、*x* 軸 方向の動きと、*y* 軸方向の動きをイメージできることが必要。
- その理解を得ると、次のようなグラフアートを作成できる。

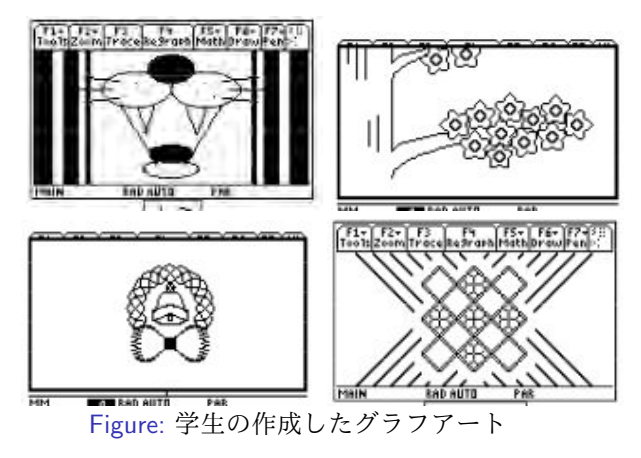

[自己紹介](#page-1-0) [グラフ電卓の利用例:概要](#page-5-0) [数学教育での活用](#page-11-0)<br>GOOO 6000000  $0.0000$ 

## 極座標によるグラフ

極座標による曲線 *r* = *f*(*θ*) は、*x* = *r* cos(*θ*)*, y* = *r* sin(*θ*) に より媒介変数表示にすることができるので、 *x* = *f*(*t*) cos(*t*)*, y* = *f*(*t*) sin(*t*) として描画させる。 たとえば、*r* = sin(2*θ*) は、  $x = \sin(2t)\cos(t)$ ,  $y = \sin(2t)\sin(t)$  により描画される。 *x* = *t, y* = sin(2*t*) のグラフと同時描画させるとよい。 *r <* 0 のとき、点 (*r, θ*) は点 (*|r|, θ* + *π*) を表す。

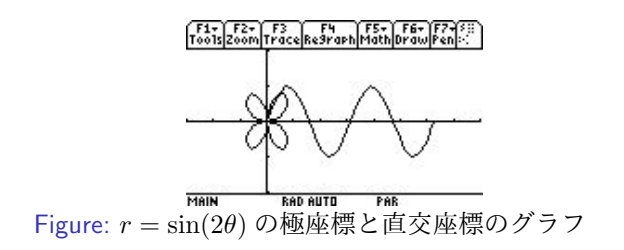

[自己紹介](#page-1-0) [グラフ電卓の利用例:概要](#page-5-0) **[数学教育での活用](#page-11-0)** あたい あたい あたい あたい あたい あたい 数学と実世界との| 

#### lim *x→*0 sin *x x* = 1 の説明

- 教科書の説明は
	- ▶ 面積の関係から *△*POA *<* 扇形 OAP *< △*TOA
	- $\blacktriangleright$   $\sin x < x < \tan x$
	- $\blacktriangleright \cos x < \frac{\sin x}{x} < 1$
	- x<0のときも同じ不等式が成立。
	- ▶  $\lim_{x \to 0} \cos x = 1 \, \text{£} \, \theta \lim_{x \to 0} \frac{\sin x}{x} = 1$  $x \rightarrow 0$  *x*
- グラフ電卓を利用すると
	- ▶  $y = x$ ,  $y = \sin x$  のグラフを描画する。
	- ▶ 原点付近を何度か拡大する。
	- ▶ 1 直線に重なったグラフが描画される。
	- ▶ そのことから、比が1に近づくことは明らか。

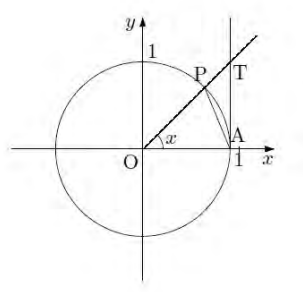

#### *y* = *x, y* = sin *x* のグラフ

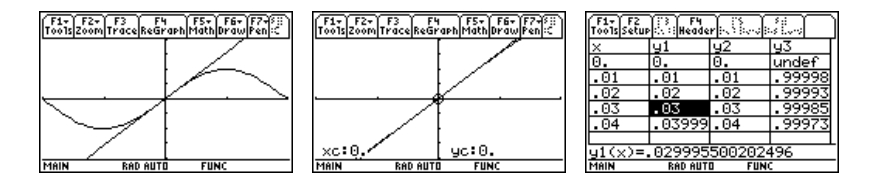

- 最初に普通に説明して、確認のためにグラフ拡大してみせる。
- グラフを拡大していくとどうなるかを学生に問いかけて、 sin *x/x* の極限値を学生に考えさせる。
- 単なるグラフだけではなく、 ✄ - ・・・・。<br>上の確認をさせることもできる。  $\bigoplus$  $\overline{a}$  $\overline{1}$ ✁ F5 の機能を利用して数値
- 学生は、式計算だけで納得できる者、グラフにより理解でき る者、数値の変化で納得する者があり、その理解の仕方は多 様である。グラフ電卓は、式計算・グラフ描画・テーブル表 示が簡単に切り替えられる。

#### グラフ電卓使用後の学生の感想

- 主な関数の性質を一通り説明し終えた後で、関数の総復習の 問題を解く中でグラフ電卓を使用させた。
- 使用後の学生の感想

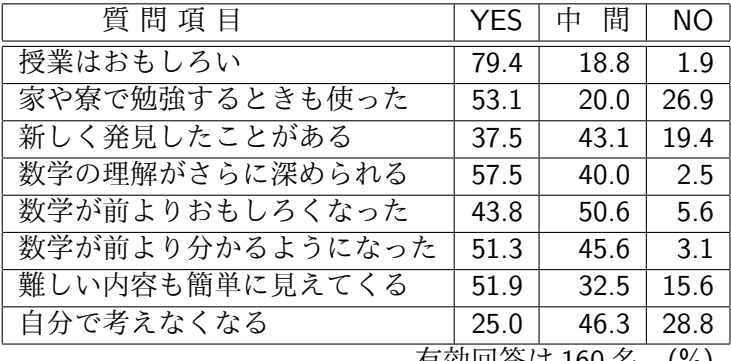

15 160 石. (70)

# 成績と使用頻度との関係

● 成績上位者ほどグラフ電卓の使用法に習熟できている。

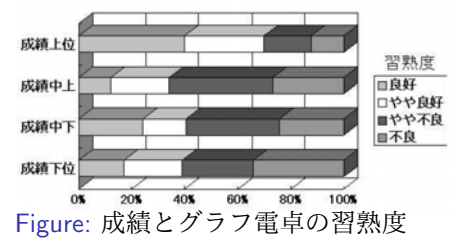

● しかし、使用頻度が高いのは成績下位者の方である。

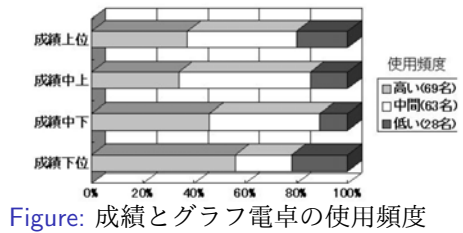

## 成績と使用頻度との関係 (2)

● 成績下位者ほど、数学上の疑問解決に役立っている。

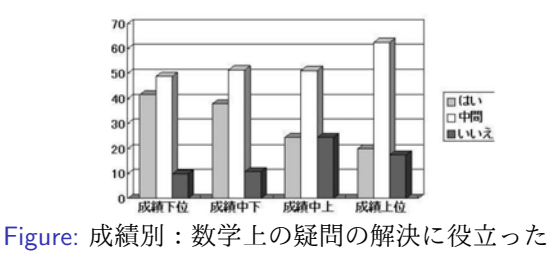

● 使用頻度が高いほど、前より分かるようになった。

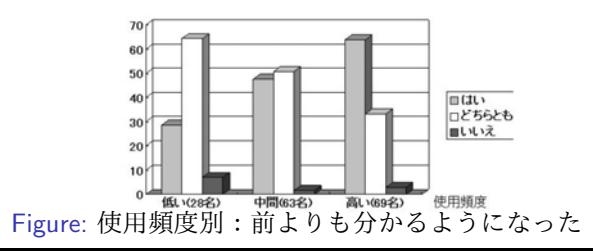

[自己紹介](#page-1-0) [グラフ電卓の利用例:概要](#page-5-0) [数学教育での活用](#page-11-0)

#### 成績下位者の使用後の感想

- 成績を平均 50 点、標準偏差 10 点の偏差値に変換したとき、 50 点未満の学生の感想。括弧内の数は偏差値。
	- ▶ 数ナビはグラフの変化や交点が分かるし、想像しにくかった り分かりにくいグラフもすぐ分かる。使い方が分からないと ころもあるけど、私にしたら結構「いいもの」です(32)
	- ▶ 数ナビを使ったことにより, グラフの移動がとてもよく分 かった (37)
	- ▶ 今まであいまいだったグラフが, 数ナビのおかげで減ったと 思う (38)
	- ▶ 数ナビは座標や交点などを求めるのが便利で, 数ナビを使っ た授業は,理解や復習に役立ちました (39)
	- ▶ 数ナビがあると, 自分で答え合わせができるので便利 (40)
	- ▶ 数ナビを使って、分からないところが分かるようになってき た (43)
	- ▶ 数ナビを使うことで,関数の理解度が高まったと思う(45)

#### グラフ電卓利用と PC 利用

- グラフ電卓のキー操作は母国語では書かれていない。
- グラフ電卓の習熟率と、コンピューター操作の習熟率の間に は強い関連性がみられ、 コンピューター操作に不慣れな学生 は、グラフ電卓の操作にも戸惑う傾向がある。

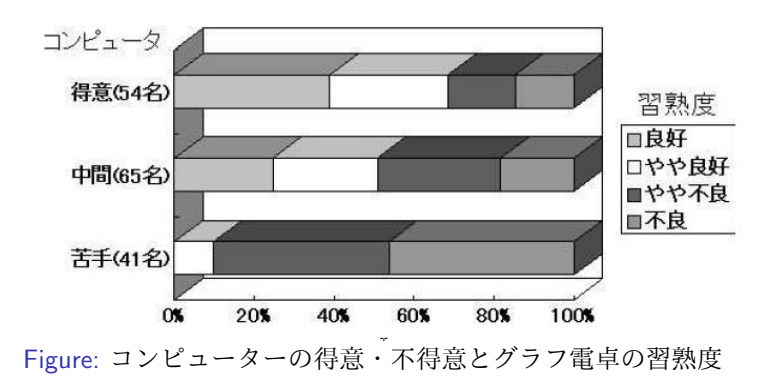

#### コンピュータ利用が不得意でも

- コンピューター操作が不得意な学生でも、「グラフ雷卓を利 用して、数学が前よりも分かるようになった」ことを半数近 くは肯定している。
- 単純な機能だけでも、学生の関数のグラフ理解には十分に寄 与していると思われる。

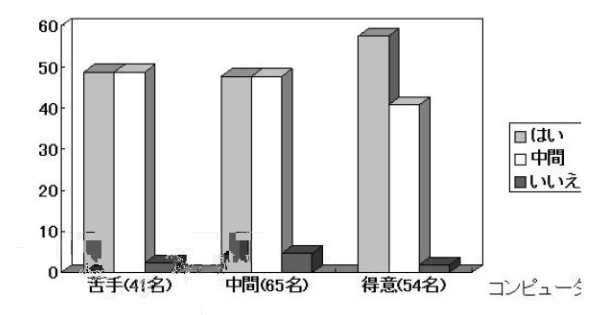

Figure: コンピューターの得意・不得意別:前より分かるようになった

#### 考えなくなることへの懸念

- グラフ電卓を利用すると、「学生が考えなくなるか?」
- 答えを丸写ししていれば、確かに思考力は低下する。
- そのような使い方をするとどのような試験結果が待っている かは、学生は十分に認識できる。
- この懸念を感じるのは、使用頻度の低い者が多い。

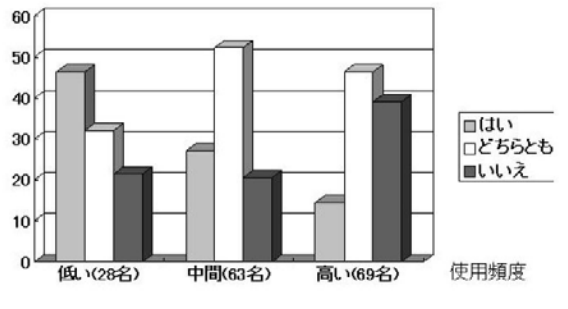

Figure: グラフ電卓の使用頻度別:自分で考えなくなる

[自己紹介](#page-1-0) [グラフ電卓の利用例:概要](#page-5-0) **[数学教育での活用](#page-11-0)** あたい あたい あたい あたい あたい あたい 数学と実世界との|

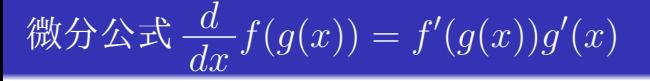

教員の説明は、増分の記号 *∆* や極限を用いた説明となる。

$$
\frac{dy}{dx} = \lim_{\Delta x \to 0} \frac{\Delta y}{\Delta x} = \lim_{\Delta x \to 0} \frac{\Delta y}{\Delta u} \cdot \frac{\Delta u}{\Delta x}
$$

$$
= \lim_{\Delta u \to 0} \frac{\Delta y}{\Delta u} \cdot \lim_{\Delta x \to 0} \frac{\Delta u}{\Delta x}
$$

$$
= \frac{dy}{du} \cdot \frac{du}{dx}
$$

● 学生がどこまで納得できているかは不明であるが、 以後は、公式にもとづいた計算練習をさせることになる。 数式処理機能で、学生にこの公式を気づかせることができる。 ただし、*x n , √ x,* 1  $\frac{1}{x}$ の導関数については学んでいるが合成関 数の微分法はまだ学んでいないものとする。

[自己紹介](#page-1-0) [グラフ電卓の利用例:概要](#page-5-0) **[数学教育での活用](#page-11-0)** あたい あたい あたい あたい あたい あたい 数学と実世界との|

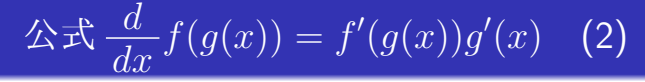

#### 次のような手順による。

- ▶ 具体的な関数を  $y = f(u)$ ,  $u = g(x)$  に分解させる. *y* = (3*x −* 5)<sup>4</sup> は、*f*(*u*) = *u* 4 *, g*(*x*) = 3*x −* 5 に分解できる。 ▶  $y = f(u)$ ,  $u = q(x)$  の導関数を自分で計算させる. ▶  $y = f(q(x))$ の導関数をグラフ電卓で求めさせる. ▶ 以上のことを幾つかの関数で行わせた上で
	- *dy dx, dy du, du dx* の間にどのような関係があるかを考えさせる.
- 約半数の学生が、*dy dx* <sup>=</sup> *dy du du dx* に気づいた。
- 3 つに分解する場合も同様であることに気づいた学生は、 自分の発見にほくそ笑んでいた。

#### 微分積分の基本定理

$$
\int_{a}^{b} f(x) dx = \lim_{\Delta x_k \to 0} \sum_{k=1}^{n} f(x_k) \Delta x_k
$$
  
•  $\angle(\mathcal{H})$ 

簡単な関数で、このことを学生に気づかせることができる。

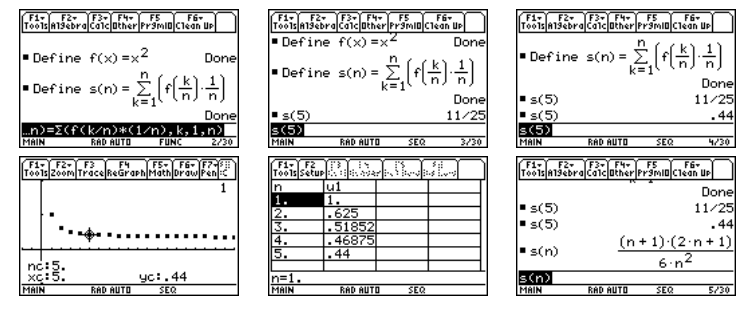

Figure:  $\int_1^1$ 0 *x* 2 *dx* の定義に基づく計算

## 微分積分の基本定理 (2)

$$
\bullet\ \lim_{n\to\infty}s(n)\ \textup{\&} \ \textup{\&} \ \textup{\&} \ \textup{\&}\ \textup{\&}^1 x^2\,dx\ \textup{\&} \ \textup{\&} \ \
$$

● 区間 [0,1] を区間 [0,x] に変えて同様のことを行う。

$$
\blacktriangleright s(n,x) = \sum_{k=1}^{n} f\left(k \cdot \frac{x}{n}\right) \frac{x}{n}, \ g(x) = \lim_{n \to \infty} s(n,x)
$$

▶ いるいるな 
$$
f(x)
$$
 に対して $g(x)$ を求めされる。

▶  $g(x)$  と  $f(x)$  との間にどのような関係があるかを考えさせる. ▶ *f*(*x*) = *x <sup>n</sup>* のとき *<sup>g</sup>*(*x*) = *<sup>x</sup> n*+1  $\frac{x}{n+1}$  に,かなりの学生が気づいた.

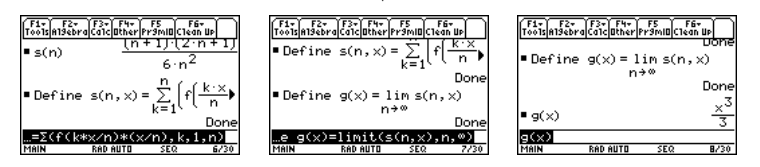

Figure: 
$$
\frac{d}{dx} \int_0^x t^2 dt = x^2 \cdot \hat{\sigma} \cdot \hat{\sigma} \cdot \hat{\sigma} \cdot \hat{\sigma} \cdot \hat{\sigma} \cdot \hat{\sigma}
$$

000000000

# 数学に関する自由研究

 $000000$ 

- 数学で「この場合はどうなる?」という疑問を持ったとき、 複雑な計算が必要になる場合は、その疑問はそのまま残るが 数式処理機能を利用すると結果を表示させることができる。
- それにより、「では、この場合はどうなるのか?」と、 次々に思考を展開していくことができる。
- このような形で数式処理機能を利用すると、
	- ▶ 一般的な問題を与えて数学的性質を考察させることができ、
	- ▶ 試行錯誤で何らかの数学性質を発見したときの喜びは、通常 の問題を解けたときの喜びとは比較にならないものがある。
	- ▶ 数式処理機能を利用することで、その喜びを成績下位の学生 にも味合わせることができる。
- 多様な解答の仕方がある問題は「自由研究」と呼ばれ、おも に社会や理科などの調査や実験などの場合に行われるが、数 式処理機能を利用させることで、数学でも自由研究を課すこ とが可能である。

[自己紹介](#page-1-0) [グラフ電卓の利用例:概要](#page-5-0) **[数学教育での活用](#page-11-0)** あたい あたい あたい あたい あたい あたい 数学と実世界との|

#### (*x* + 1)*<sup>n</sup>* の展開式と指数 *n* との関係

*n* を自然数とする。(*x* + 1)*<sup>n</sup>* の展開式について、*n* と展開式 の係数との間の関連性について考察せよ。

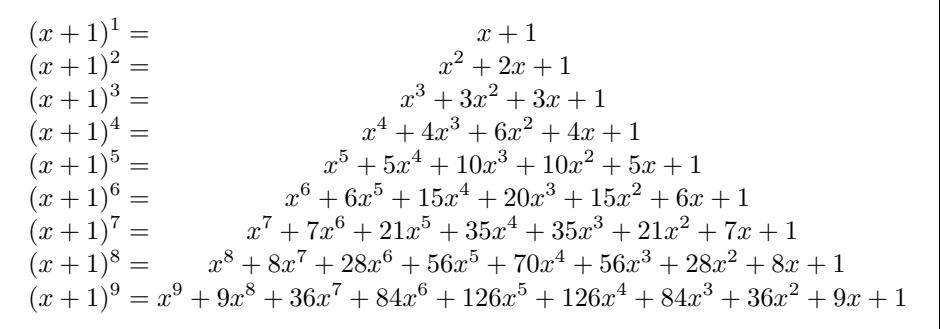

# 二項係数の書き出し方

● ピラミッド状

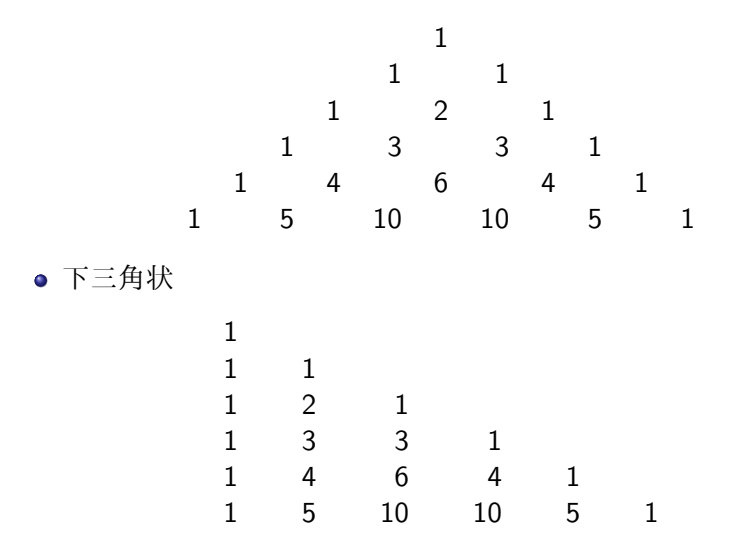
[自己紹介](#page-1-0) [グラフ電卓の利用例:概要](#page-5-0) **[数学教育での活用](#page-11-0)** あたい あたい あたい あたい あたい あたい 数学と実世界との|

#### 展開式に関する学生の気づき

- 多数の展開式を書き出し、係数と指数 *n* との間の関連性につ いて考察して、次のようなことが指摘されてきた。
	- ▶ 左から3番目の項  $x^{n-2}$  の係数は  $\frac{1}{2}n(n-1)$  である。
	- ►  $x^m$  を左半分の項とすると,その係数は  $x^{m+1}$  の係数を 1 倍して *m* + 1 をかけたものである。 *n − m*
	- ▶ 左から数えて *k* 番目の項の係数と指数をかけて *k* で割ると, 次の項の係数になる。たとえば,(*x* + 1)<sup>4</sup> の展開式の 2 番目 の項 4*x* <sup>3</sup> では 4 *×* 3 *÷* 2 = 6 が 3 番目の項の係数である。
	- ▶ (*x* + 1)*<sup>n</sup>* の係数の和は 2 *<sup>n</sup>* である。
	- ▶ 斜めに係数を加えると,右下の係数がその和になる。たとえ  $\sharp$ ,  $1 + 3 + 6 = 10$ ,

1 + 4 + 10 = 15 であり,10*,* 15 はいずれも右下にある。

▶ *n* = 4 までは, 係数を繋げてできる数は 11<sup>n</sup> である。たとえ ば,11<sup>2</sup> = 121*,* 11<sup>3</sup> = 1331 である。

*x <sup>n</sup> −* 1 の因数分解と指数 *n* との関係

*x <sup>n</sup> −* 1 の因数分解の式がどのようになるかを調べて、分解さ れた式と指数 *n* の間の関係について考察せよ。

$$
x^{1} - 1 = x - 1
$$
  
\n
$$
x^{2} - 1 = (x - 1)(x + 1)
$$
  
\n
$$
x^{3} - 1 = (x - 1)(x^{2} + x + 1)
$$
  
\n
$$
x^{4} - 1 = (x - 1)(x + 1)(x^{2} + 1)
$$
  
\n
$$
x^{5} - 1 = (x - 1)(x^{4} + x^{3} + x^{2} + x + 1)
$$
  
\n
$$
x^{6} - 1 = (x - 1)(x + 1)(x^{2} - x + 1)(x^{2} + x + 1)
$$
  
\n
$$
x^{7} - 1 = (x - 1)(x^{6} + x^{5} + x^{4} + x^{3} + x^{2} + x + 1)
$$
  
\n
$$
x^{8} - 1 = (x - 1)(x + 1)(x^{2} + 1)(x^{4} + 1)
$$
  
\n
$$
x^{9} - 1 = (x - 1)(x^{2} + x + 1)(x^{6} + x^{3} + 1)
$$
  
\n
$$
x^{10} - 1 = (x - 1)(x + 1)(x^{4} + x^{3} + x^{2} + x + 1)(x^{4} - x^{3} + x^{2} - x + 1)
$$
  
\n
$$
x^{11} - 1 = (x - 1)(x^{10} + x^{9} + x^{8} + x^{7} + x^{6} + x^{5} + x^{4} + x^{3} + x^{2} + x + 1)
$$
  
\n
$$
x^{12} - 1 = (x - 1)(x + 1)(x^{2} + 1)(x^{2} + x + 1)(x^{2} - x + 1)(x^{4} - x^{2} + 1)
$$

[自己紹介](#page-1-0) [グラフ電卓の利用例:概要](#page-5-0) [数学教育での活用](#page-11-0)

#### 因数分解の式に関する学生の気づき

- 多数の因数分解の式を書き出して、その式と指数 *n* との間の 関連性について考察して、次のようなことが指摘されて きた。
	- ► *n* が3の倍数のときは, $x^2 + x + 1$ が必ず含まれる。
	- ▶ *x* <sup>3</sup>*<sup>n</sup> −* 1 = (*x <sup>n</sup> −* 1)(*x* <sup>2</sup>*<sup>n</sup>* + *x <sup>n</sup>* + 1) である。
	- ► *n* が4の倍数のときは,(*x* − 1)(*x* + 1)(*x*<sup>2</sup> + 1) が含まれる。
	- ▶ 指数が *nm* の形の式は,*x <sup>m</sup> −* 1 を因数にもつ。
	- ▶ *n* が素数のときは,( $x-1$ )( $x^{n-1}+x^{n-2}+\cdots+x+1$ ) である。
	- **▶ 指数が 2<sup>n</sup> のときは,**  $x^{2^n} - 1 = (x - 1)(x + 1)(x^2 + 1)(x^4 + 1) \cdots$  となり,下線部 は *n −* 1 個の積である。
	- **▶ 指数が 3<sup>n</sup> のときは,**  $x^{3^n} - 1 = (x - 1)(x^2 + x + 1)(x^6 + x^3 + 1)(x^{18} + x^9 + 1) \cdots$ の形である。
	- ▶ *n* の約数の数と, 因数分解された式の因数の数とは一致する。

[自己紹介](#page-1-0) [グラフ電卓の利用例:概要](#page-5-0) [数学教育での活用](#page-11-0) 

### 三平方の定理

- $\equiv$ 平方の定理  $a^2 + b^2 = c^2$  が成り立つような自然数  $a, b, c$  に ついて、3*,* 4*,* 5 や 5*,* 12*,* 13 のような数がありますが、他にど のような数があるか。また、3 つの数のうち 2 つの数が連続 するようなものは、他にあるか。
- この課題は、グラフ電卓がなくても考察可能である。
- 学生からは、次のようなことが指摘されてきた。
	- ▶  $A^2 + x^2 = (x+1)^2$ を満たす *x* について, x の 1 の位の数は 0,2,4 のときに限られる。
	- ►  $a^2 + b^2 = c^2$ において  $b, c$ が連続する場合は,

$$
32 + (4 \times 1)2 = {(4 \times 1) + 1}2 \t (4 = 3 + 1)\n52 + (6 \times 2)2 = {(6 \times 2) + 1}2 \t (6 = 5 + 1)\n72 + (8 \times 3)2 = {(8 \times 3) + 1}2 \t (8 = 7 + 1)
$$

つまり, *a* は必ず奇数 (*a >*= 3) で,*b* <sup>は</sup> *a* <sup>を</sup> 2 で何回割れたか という回数を *a* + 1 に掛けた数である。

[自己紹介](#page-1-0) [グラフ電卓の利用例:概要](#page-5-0) [数学教育での活用](#page-11-0) 00000C 00000000000000000000

### 三平方の定理に関する学生の気づき

\n- b, c が連続するとき, 次のことが成立する。
\n- $$
(2n+1)^2 + (4(n+(n-1)+\cdots+1))^2
$$
\n
$$
= (4(n+(n-1)+\cdots+1)+1)^2.
$$

- **●**b,cが連続するとき,a,b,cは,60の倍数になっている。
- *b, c* が連続する *a, b, c* の和 *a* + *b* + *c* の第 2 階差は 8 になる。 *a, b* が連続する場合として

$$
32 + 42 = 52
$$

$$
202 + 212 = 292
$$

$$
1192 + 1202 = 1692
$$

 $n \boxtimes$ 目の式を  $a_n^2 + b_n^2 = c_n^2$  とすると,

 $a_n = 6 \times a_{n-1} - (a_{n-2} - 2), \quad c_n = 6 \times c_{n-1} - c_{n-2}$ という関係がある。

### 3 次関数の性質に関する考察

- ●1年生の夏休みに、計算問題の他に次の課題を与えた。
- *y* = (*x − a*)(*x − b*)(*x − c*) のグラフは、*a, b, c* がどのようなと きに、どのようになるかを考察して結果をまとめて提出せよ。
- 出題者側の意図は、単純な理解を得て欲しいことにある。
	- ▶ 3 次関数のグラフの特徴を捉えて欲しい。
	- ▶ *x* = *a, b, c* が共有点になること。
	- ▶  $a = b$  等の場合に *x* 軸に接することを把握して欲しい。
- 多数の学生は、教員側の想定内の内容を指摘してきた。
	- ▶ グラフと *x* 軸との交点は *x* = *a, b, c* のときである。
	- ▶ *a, b, c* のどれか 2 つが等しいと、そこで *x* 軸に接する。
	- ▶ *a, b, c* の符号を全て逆にすると原点に関して対称になる。
	- ▶  $a = b = c \cup \{b, b\}$ は、必ず、山と谷ができる。

 $0.0000$ 

# 学生 A (1 年生) の考察

- **学生 A は、いろいろなグラフを鑑賞した上で、次のことを見** 抜く。
	- ▶ グラフのパターンには、*a* = *b, b* = *c, a* = *b* = *c*、全て異なる ときの 4 つのパターンしかない。
	- ▶ *a* = *b* = *c* のときは、*y* = *x* <sup>3</sup> を *x* 軸方向に平行移動したもの。

さらに、*b − a* = *c − b* の場合に関心を持った。

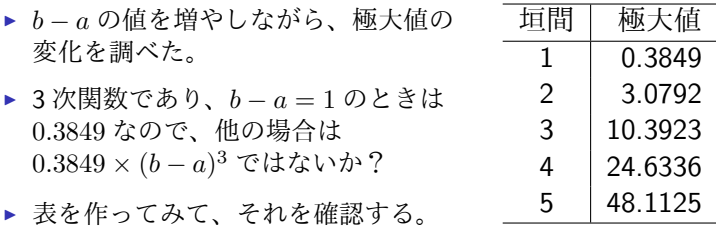

[自己紹介](#page-1-0) [グラフ電卓の利用例:概要](#page-5-0) **[数学教育での活用](#page-11-0)** あたい あたい あたい あたい あたい あたい 数学と実世界との|

# 学生 A の考察 (2)

oooooc

- *y* 座標が求まる以上は、*x* 座標も求まるはずである。
	- ▶ 問題を簡易化して *y* = (*x − j*)*x*(*x* + *j*) で考察する。
	- ▶ *j* と極大値の *x* 座標の表を作る。
	- ▶ *x* 座標は *j* に比例している。
- 以上より、次の結論を得る。
	- ▶ *b − a* = *c − b* となる式において 山の頂点の座標は (*b −* 0*.*57735(*b − a*)*,* 0*.*3849(*b − a*) 3 ), 谷の最下点の座標は (*b* + 0*.*57735(*b − a*)*, −*0*.*3849(*b − a*) 3 )
- この結論は正しい!
	- ► 平行移動すれば  $y = x(x^2 a^2) = x^3 a^2x$ ,  $(a > 0)$
	- ▶ *y ′* = 3*x* <sup>2</sup> *− a* <sup>2</sup> より、極値をとるのは *<sup>x</sup>* <sup>=</sup> *<sup>±</sup>a/<sup>√</sup>* 3 のとき。
	- ▶ このときの *<sup>y</sup>* 座標は *<sup>y</sup>* <sup>=</sup> *<sup>∓</sup>*(2*<sup>√</sup>* 3*/*9)*a* <sup>3</sup>。
	- ▶ 小数に直すと,1*/ √* 3 = 0*.*57735*,* 2 *√* 3*/*9 = 0*.*3849 である。

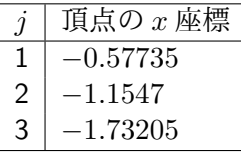

# 学生 A の考察 (3)

次に、*a* = *b* として *y* = (*x−a*) 2 (*x−c*)*,* (*a < b*) を考察する。

- ▶ 問題を簡易化して、*y* = *x* 2 (*x − c*) (*c >* 0) を考える。
- ▶ 頂点の *y* 座標と *c* を対応させた表を作成。
- ▶ 前の考察と同様に考えて、 *x* 座標は 0*.*66667*c*、*y* 座標は *−*0*.*148148*c* <sup>3</sup> を見抜く。

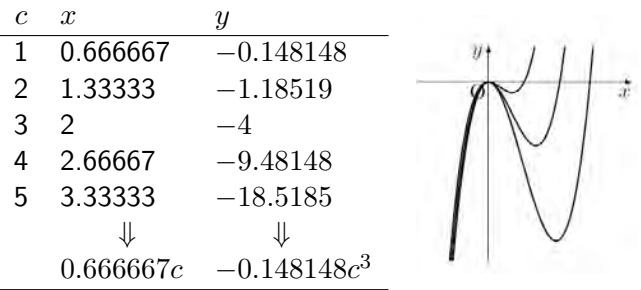

[自己紹介](#page-1-0) [グラフ電卓の利用例:概要](#page-5-0) [数学教育での活用](#page-11-0) 00000C **QQQQQQQ●QQQQQQQ**QQQQQQQQQ

# 学生 A の考察 (4)

- 以上より、次の結論を得る。
	- ▶ 谷の最低値の座標は (*a* + 0*.*66667(*b − a*)*, −*0*.*148148(*b − a*) 3 )
- 同様にして、*y* = (*x − a*)(*x − b*) 2 *,* (*a < b*) となる式では、
	- ▶ 山の最大値の座標は (*a −* 0*.*666667(*b − a*)*,* 0*.*148148(*b − a*) 3 )。

この結論も正しい!

- ▶ *y* = *x* 2 (*x − a*) = *x* <sup>3</sup> *− ax*<sup>2</sup> では,*y ′* = 3*x* <sup>2</sup> *−* 2*ax*
- ▶ 極値を取るのは *x* = 0*,* 2*a/*3 のとき。
- ▶ そのときの *y* 座標は,  $y = 0, -4a^3/27$
- ▶ 小数に直すと 2*/*3 = 0*.*666667*,* 4*/*27 = 0*.*148148 である。
- 学生 A の思考過程を見ると.
	- ▶ 考えやすいように問題を簡易化
	- ▶ 状況をグラフ電卓で調べ、類推し、正しいことを確認。
	- ▶ 確認後は,別な問題設定をして同様のことを繰り返す。
	- ▶ まさに数学的思考そのものが行われている。

[自己紹介](#page-1-0) [グラフ電卓の利用例:概要](#page-5-0) [数学教育での活用](#page-11-0)

**QQQQQ●QQQQQQ**QQQQQQQQ

# 学生 K (1 年生) の考察

oooooc

- 学生 K は、放物線は *y* = *f*(*x*) = *ax*<sup>2</sup> のグラフを平行移動し て *y* = *f*(*x − p*) + *q* の形に表ることから,3 次関数について も同じような変形ができないだろうかを考える。
- 2 次関数の場合と同様の計算を行うことで、次の式を導く。

$$
ax^{3} + bx^{2} + cx + d = a\left(x + \frac{b}{3a}\right)^{3}
$$

$$
+ a\left\{\left(\frac{c}{a} - \frac{b^{2}}{3a^{2}}\right)x + \left(\frac{d}{a} - \frac{b^{3}}{27a^{2}}\right)\right\}
$$

*y* = (*x − a*)(*x − b*)(*x − c*) の場合にあてはめて次を導く。

$$
(x-a)(x-b)(x-c) = \left(x - \frac{a+b+c}{3}\right)^3
$$

$$
+ \frac{-(a^2+b^2+c^2)+ab+bc+ca}{3}x
$$

$$
+ \frac{(a+b+c)^3}{27} - abc
$$

[自己紹介](#page-1-0) [グラフ電卓の利用例:概要](#page-5-0) [数学教育での活用](#page-11-0)  $0.0000$ 00000C

# 学生 K の考察 (2)

- *y* 軸方向の平行移動部分に *x* が含まれている。
- そこで、次の3つの関数のグラフを考察する。

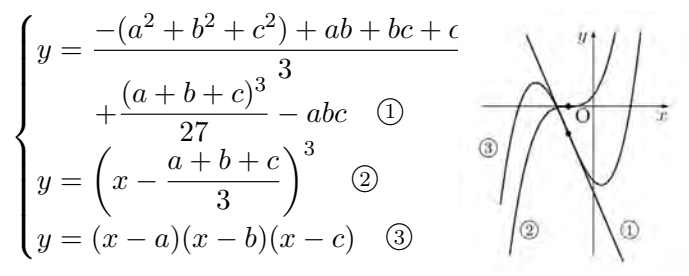

次のことに気づく。

- ▶ ① ③のグラフの共有点の *x* 座標は, ②のグラフの *x* 軸との共 有点の *x* 座標と一致する。
- ▶ ①式に x が含まれているために, それを2式に加えるとグラ フ自体が変わってしまう。
- ▶ 3 次関数のグラフは, ①の1次式の傾きが大きく関わってお り、*x* の 1 次の項は *f*(*x*) の方に含めて考えるべきである。

### 学生 K の結論

•

\n
$$
y = (x - a)(x - b)(x - c) \text{ or } 5 \text{ or } 7 \text{ is } x
$$
\n
$$
y = x^{3} - \frac{a^{2} + b^{2} + c^{2} - ab - bc - ca}{3}x
$$
\n
$$
\text{ or } 5 \text{ or } x \text{ is } \frac{a + b + c}{3}, \ y \text{ is } \frac{a + b + c}{3} \text{ is } \frac{a + b + c}{3} \text{ is } \frac{
$$

#### だけ平行移動したものである。

- $\H{\mathop{\hbox{\rm \#}}\nolimits}$  K は、 $y=x^3+\alpha x$  の極値について調べることにより、 *y* = (*x − a*)(*x − b*)(*x − c*) の極値を与える座標についても、 文字式で正確に記述している。
- 最後の感想で、「自由研究はやっているうちどんどん面白く なってきて、メチャクチャ頑張りました。」と書いている。

[自己紹介](#page-1-0) [グラフ電卓の利用例:概要](#page-5-0) **[数学教育での活用](#page-11-0)** あたい あたい あたい あたい あたい あたい 数学と実世界との| 00000C

#### 「自由研究」に対する学生の感想

- 数学は奥が深いなあと思いました。
- 数学とはおもしろいものだなあと思いました。
- 問題を解くのではなく,自分で発見するところが苦労でもあ り楽しかった。
- 考えても疑問がまた出てきて, またそれについて考えるのが 楽しかった。
- 解説プリントでは, 他の人の考え方がのっていて, 新しい視 点をみつけれた。
- 数学は,調べてみると沢山のことが発見できるんだと思った。
- 普段あまりしない「良く見て考える」といったことをする機 会になったと思う。
- ただの式だけだとやる気がしない課題でも. 数ナビのグラフ 機能を使うと分かりやすいし,楽しいのでやりがいがあった。
- まったくできなかったので,とてもつらかった。

## 学生の感想(成績別)

- 学生の感想を、4 つに区分した。
	- (1) 楽しかった、面白かった、良かった
	- (2) 勉強になった、理解が深まった
	- (3) 大変だった・面倒だったが、面白かった・勉強になった
	- (4) 分からなかった、難しかった
	- (5) その他

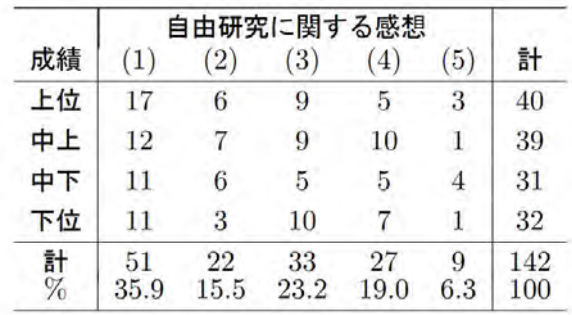

# 学生の感想 (成績別)

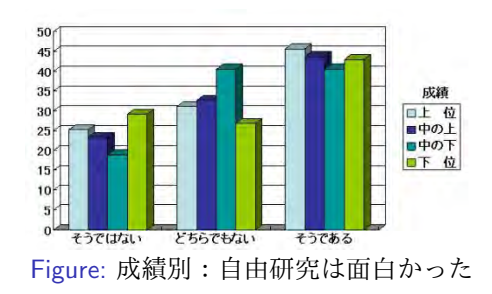

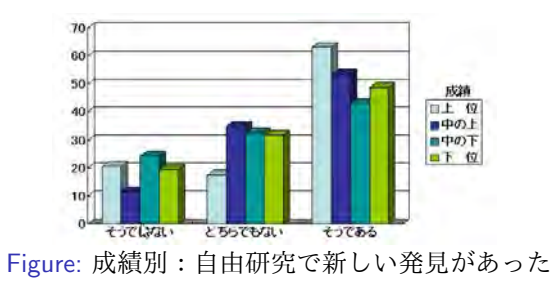

[自己紹介](#page-1-0) [グラフ電卓の利用例:概要](#page-5-0) [数学教育での活用](#page-11-0)  $\circ$ 00000C

### 数学における「自由研究」の意義

- 通常の問題演習は、教師から与えられた問題を「解く」だけ。
- 自由研究では,
	- ▶ 提示された課題から関心を持ったことを調べて,
	- ▶ 自分の思考過程をレポートにまとめる。
	- ▶ グラフ電卓に表示されるグラフから何を読み取り、それをど のように考えるかが問われる。
	- ▶ そこでは様々なまとめ方がなされており、正解はない。
- 学生の感想を見ると,「次々に自分で問題を設定して考える」 「自分で何かを発見する」部分に、おもしろさ、達成感,や りがいを感じたようである。
- グラフ雷卓の利用で.
	- ▶ 個々の学生の能力に応じて何らかの発見があった。
	- ▶ 教師側が「あたり前」と感じる部分でも, 「あたり前」ではな い学生にとっては大きな発見である。
	- ▶ 成績の上下に関わらず数学上の発見体験させることができた。

[自己紹介](#page-1-0) [グラフ電卓の利用例:概要](#page-5-0) [数学教育での活用](#page-11-0) 00000C 0000000000000**000000000** 

### グラフアートの作成

 $0.0000$ 

- グラフ電卓を利用すると、関数のグラフをつなぎ合わせて絵 (アート) を作成させることができる。
- それを作成するには、次のことを自分で決める必要がある。
	- ▶ どんな「絵」を描くか。
	- ▶ 絵の線はどのような関数のグラフで実現できるか。
	- ▶ そのグラフの、どの範囲を利用すべきか。
- 境界線を実現できる関数をイメージできないときは
	- ▶ いろいろな関数のグラフを表示させて、
	- ▶ 係数を変えるとグラフがどのように変わるかを見ることで
	- ▶ 関数の式とグラフの形との対応関係が自然に把握される。
- 作成するには、ある程度の時間が必要なので、グラフ電卓を 自由に使える環境を用意する必要がある。
- 関数のグラフの総復習の場として、非常に有意義である。

# 学生の作品例-1 (*y* = *f*(*x*)、1 年)

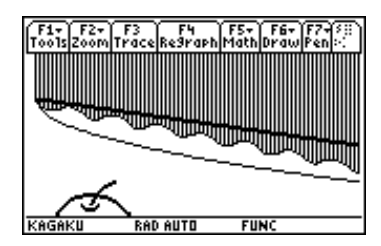

$$
y1 = -\sqrt{x + 7.5} + 1.7
$$
  
\n
$$
y2 = -1/7 \cdot x + 0.7 \mid x > -7.7
$$
  
\n
$$
y3 = \frac{-x}{5} + 1/5 \cdot \sin(3 \cdot x) \mid x > -7.6
$$
  
\n
$$
y4 = \sqrt{2^2 - (x + 4.8)^2} - 4.8
$$
  
\n
$$
y5 = (x + 4.9)^2 - 3.5 \mid -5.5 < x < -4.4
$$
  
\n
$$
y6 = \sqrt{x + 4.9} - 3.3 \mid x < -3.5
$$

# 学生の作品例-2 (*y* = *f*(*x*)、1 年)

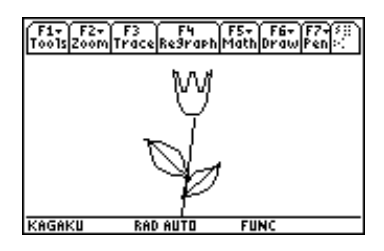

(1) 
$$
y = 2x^4 + 1.5
$$
  
\t\t\t $-1.2 < x < 1.2$   
\t\t\t(2)  $y = 10x$   $x < 0.3$   
\t\t\t(3)  $y = \cos(2\pi x) + 4$   
\t\t\t $-\frac{\pi}{2} < x < \frac{\pi}{2.7}$ 

$$
(4) \ y = \frac{1}{x} \qquad -3 < x < -0.2
$$
\n
$$
(5) \ y = \frac{1}{x+3} - 3.5 \qquad -2.8 < x < 0.1
$$
\n
$$
(6) \ y = -\frac{3.5}{3}x - 3.5 \qquad -2.8 < x < 0
$$
\n
$$
(7) \ y = \frac{1}{x+1} - 2 \qquad -0.8 < x < 1.8
$$
\n
$$
(8) \ y = -\frac{1}{x-2} - 5 \qquad -0.5 < x < 1.8
$$
\n
$$
(9) \ y = \frac{3.5}{3}x - 4 \qquad -0.5 < x < 1.8
$$

学生の作品例-3 (媒介変数: 2 年)

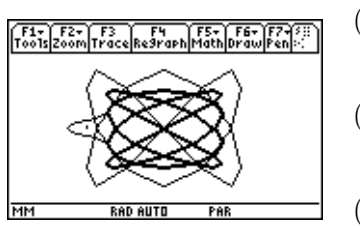

(1) 
$$
\begin{cases} x = 4\sin(4t) \\ y = 3\sin(6t) \end{cases}
$$
  
\n(2) 
$$
\begin{cases} x = -\cos(4t) - 4 \\ y = t | t < 4/5 \end{cases}
$$
  
\n(3) 
$$
\begin{cases} x = 3\sin(4t) \\ y = 2\sin(3t) \end{cases}
$$
  
\n(4) 
$$
\begin{cases} x = -\cos(4t) - 4 \\ y = -t | t < 4/5 \end{cases}
$$
  
\n(5) 
$$
\begin{cases} x = -4 \\ y = 1/7 \end{cases}
$$

学生の作品例-4 (媒介変数: 2 年)

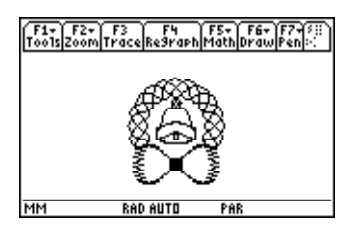

全部で、14 組の媒介変数表示の 関数が利用されている。

上の柄の部分は 3 組が使用され、 1 組は次の式である。  $\sqrt{ }$  $\int$  $\mathcal{L}$  $x=\frac{1}{2}$  $\frac{1}{2}\sin(5t)\cdot\cos(t)+2\cos(t)$  $y=\frac{1}{2}$  $\frac{1}{2}\sin(5t)\cdot\sin(t)+2\sin(t)$ 

リボンの石側は次の関数である。  
\n
$$
\begin{cases}\nx = 2\sin(t/2) + \frac{1}{4}\sin(23.5t) \\
y = \sin(t) - 2\n\end{cases}
$$

[自己紹介](#page-1-0) [グラフ電卓の利用例:概要](#page-5-0) [数学教育での活用](#page-11-0)

1000000000000**00000** 

# グラフアートの意義

00000C

 $0.0000$ 

- 通常の問題をやるだけでは、このような作品は作れない。
- 関数の式と実際の点の動きとの対応関係を把握できるように なることが重要であり、グラフ電卓で多数のグラフを描画さ せていくうちにそのような理解が得られていく。
- 三角関数までを終えた12月中旬に電卓を貸与して、3時間の 説明をしただけで、グラフアートを作成させた。
	- ▶ 1 時間目:基本の使い方。関数定義、グラフ描画のさせ方。
	- ▶ 2 時間目は、グラフの拡大・縮小。交点や最大・最小の求め方。
	- ▶ 3 時間目は、範囲やグラフの描画スタイルの指定方法。
- 学生は、自分のイメージ通りの絵を作成するには、次のこと を試行錯誤的に行う必要がある。
	- ▶ どの関数のグラフを使用すべきか。
	- ▶ 必要な箇所にそのグラフが表示されるようにするには、どの ような平行移動・対称移動をすべきか、あるいは係数をどの ように定めるべきか。

[自己紹介](#page-1-0) [グラフ電卓の利用例:概要](#page-5-0) **[数学教育での活用](#page-11-0)** あたい あたい あたい あたい あたい あたい 数学と実世界との|  $\circ$ 00000C 0000000000000**00000** 

### 作成後の学生の感想

- 忘れかけていた指数・対数・無理関数を使ってできたので. 思い出せたし,関数の楽しみが分った。
- 時間がかかったけど, 思ったようなグラフが描けるとなかな かうれしいものがある。
- 描いているときはめんどうくさかったけど,勉強にもなった し,楽しかったので良かった。
- 関数を使ってグラフ・アートをすることによって, 今まで 習ったいろいろな関数を振り返ることができて良かった。
- 超めんどくさいと思っていたけど, 自分が知っている範囲の 簡単な関数でもできたのでうれしかった。作成しているとき が,一番勉強しているという実感がわいた。
- 根気のいる作業だと思った。でも, 完成した時には達成感が あり,これを自分で作ったんだなあと思うと,うれしく なった。

[自己紹介](#page-1-0) [グラフ電卓の利用例:概要](#page-5-0) [数学教育での活用](#page-11-0)  $\circ$ 

#### グラフ電卓を利用して分かったこと

- 貸与後の感想では、90%以上が、グラフ電卓は「グラフを理 解する上で役に立つ」と回答している。
- どのような理解に役だったかを聞くと
	- ▶ sin(*x*), sin(2*x*), 2 sin(*x*) など変化させてグラフにすると, グ ラフの違いが分かってためになるし理解も深まった。
	- ▶ 三角関数の合成が良く分った。
	- ▶  $y = |f(x)|$ のグラフは,  $y < 0$ の部分を  $x$  軸に関して対称移動 したものであること。
	- ▶ *f*(2*x*) と 2*f*(*x*) の違いや,*f*(*−x*) と *−f*(*x*) の違いが分からな かったけど理解できるようになった。
	- ▶ いろいろな関数のグラフが,こんなグラフになるんだ,と何 度もやっているうちに分かるようになった。
	- ▶ 数種類のグラフの特徴を見分けるのに,細かい数値を出して くれてとても分かりやすかった。

[自己紹介](#page-1-0) [グラフ電卓の利用例:概要](#page-5-0) [数学教育での活用](#page-11-0)  $0.0000$ 00000C

### 数学教育でのグラフ電卓利用の意義

- 関数のグラフに対する理解が深められ、
	- ▶ どのようなどのようなグラフになるのか.
	- ▶ 各係数の意味を理解することも容易
	- ▶ 座標データを通して理解することもできる
	- ▶ 各自の関心の持ち方により、いろいろな角度からの理解が可 能である。
- 自分で問題を解決できるようになる。
	- ▶ 分からない箇所を質問に来る学生は一部。
	- ▶ そのまま放置してしまう学生が多い。
	- ▶ 自分の分からない部分を,グラフ電卓で試行錯誤しながら追 及することができる。
- 数学の授業が分かる楽しさや, 数学的なことについて何かに 気付く機会が増える。

<span id="page-62-0"></span>[自己紹介](#page-1-0) [グラフ電卓の利用例:概要](#page-5-0) [数学教育での活用](#page-11-0) あんたい あんしゃ あんたい こうしゃ あやとま世界との  $0.0000$ 00000C

### 数学と実世界との関わり

- 工学では、
	- ▶ いろいろな工学現象の記述言語として数学が利用されている。
	- ▶ 数学の理論に基づく、計算部分が必要とされることが多い。
- 数学では、
	- ▶ 応用より、数学的な真理を解明することへの関心が強い、
	- ▶ 数学教員は他分野での活用のされ方にはあまり関心がない場 合が多い。
- 高専の数学は、
	- ▶ 工学で利用する必要があるために教授されている。
	- ▶ 数学を教えるにあたっても、工学でどのような形で利用され るかについて、ある程度の認識は持っている必要がある。
- 高専の学生は、
	- ▶ 低学年では、数学がどのように役立つのかへの認識は少ない。
	- ▶ 高学年になって工学で数学が使われても、使用される文字の 違いにより異なる内容と捉えられる場合がある。

[自己紹介](#page-1-0) [グラフ電卓の利用例:概要](#page-5-0) [数学教育での活用](#page-11-0) あんたい あんたい あんたい あんたい あんたい 数学と実世界との  $0.0000$ 00000C

#### 実世界を解析できる数学の威力

- 数学は、実世界の現象を式で記述することができる。
- 数学を教授する上では、数学自体の教授にとどまらず、 広範囲に応用できる数学の威力も伝えたい。
- 理想としては、
	- ▶ 関数のグラフを、実際の現象と対照させながら理解させる。
- ▶ 具体的な応用例を、その都度紹介しながら授業を進める。 実際には、
	- ▶ 数学教員は、どのような場合にも対応できる数学の普遍性に 関心があり、具体的な現象にはあまり関心がない。
	- ▶ 具体例を探そうとしても、単純すぎるか、複雑すぎるものが 多く、学生に手頃な内容が、なかなか見当たらない。
- そこで、次のことを紹介したい。
	- ▶ 高専低学年でも理解可能な、優れた数学教材があること。
	- ▶ グラフ電卓+センサーで、実データを簡単に収集できること。

[自己紹介](#page-1-0) [グラフ電卓の利用例:概要](#page-5-0) [数学教育での活用](#page-11-0) [数学と実世界との関わり](#page-62-0) [応用数学での活用事例](#page-87-0) [応用物理での活用事例](#page-104-0) [プログラムでの活用事例](#page-107-0) [工学での数学の活用事例](#page-109-0) [工学でのセンサ](#page-140-0)-の活用事例 [幾つかの留意事項](#page-155-0) ∙0000000000000000000000000 00●000000000

#### 実世界の分析例:タンチョウの個体数

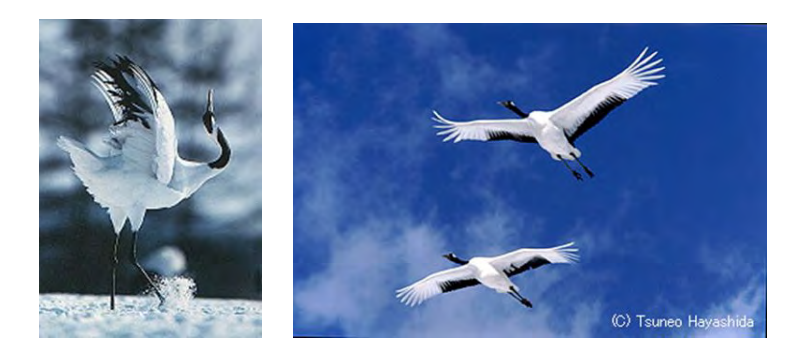

- 「タンチョウ」は日本固有の鶴で北海道に生息する。
- 乱獲されて絶滅寸前まで減少したが、保護されて増加。
- 自然界の生物として、個体数がかなり正確に把握されている。
- その個体数変化の解析は、数学的に多様な内容を含む。
- 高専学生に解説すると、「数学が、自然界の現象解析に役立 つとは夢にも思わなかった」という感想を持つ者もいる。

### タンチョウの生息地区

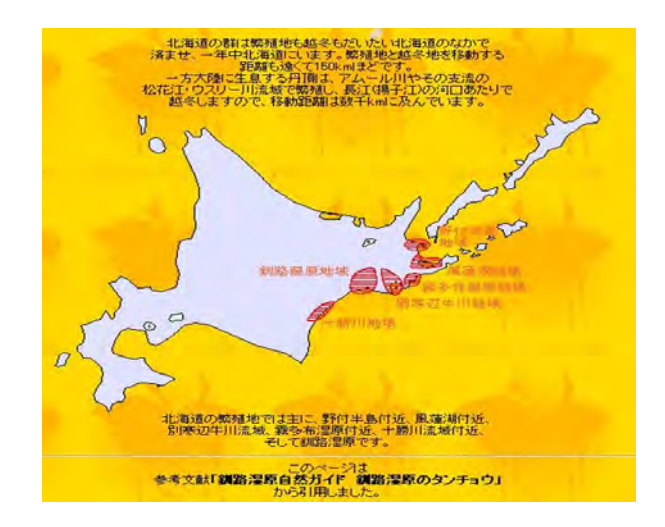

#### タンチョウの個体数変化

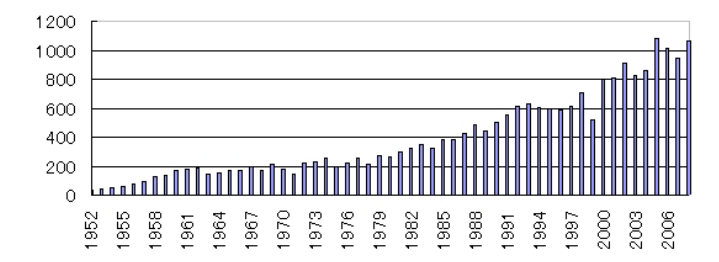

- 1952年~1960年:33 羽から 172 羽に増加。
- 1961年~1975年:増減を繰り返して、増加しない。
	- ▶ 増加により、全国からカメラマンが来てタンチョウに接近。
	- ▶ タンチョウは驚いて飛び上がり雷線に衝突して死亡。
	- ▶ カメラマンの行動規制+電線の移設等の処置。
- 1976 年~:再び、増加に転じる。

### 1952 年~1960 年の解析

- タンチョウの成長率 *r* が一定と考えると、*∆y* = *ry*
	- ▶ 以下の分析は、小寺隆幸著「数学で考える環境問題」(第 4 章) による。
	- ▶ ある年の個体数 *y* は、翌年度は *y* + *ry* =  $(1 + r)y$  になる。
	- ► 同様のことを繰り返すので、*n* 年後は (1 + *r*)<sup>n</sup>y になる。
	- ▶ 1952年が33羽、8年後の1960年には172羽なので

$$
(1+r)^8 \cdot 33 = 172 \quad \therefore \quad 1+r = \sqrt[8]{\frac{172}{33}} = 1.23
$$

▶ 1952年から *n* 年後の個体数 *y* は、 *y* = 33 × 1.23<sup>*n*</sup>

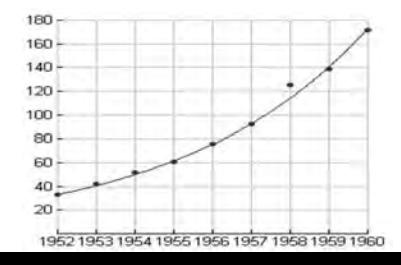

### 成長率の低下

● 1976年以降を8年ごとに区切ると、成長率が低下している。

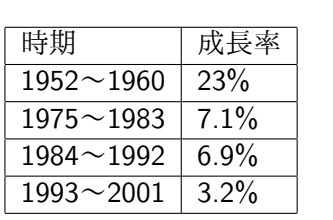

● タンチョウは

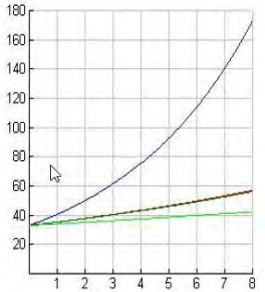

- ▶ 1つがいごとに縄張りを持つ。
- ▶ タンチョウの生息域は限られている。
- ▶ 限界なしに増え続けることはできない。
- ▶ その生息域には、これ以上は増加できない最大の数がある。
- ▶ 最大数に近づくにつれて、成長率を低下させている。

[自己紹介](#page-1-0) [グラフ電卓の利用例:概要](#page-5-0) [数学教育での活用](#page-11-0) あんたい あんたい あんたい あんたい あんたい 数学と実世界との|

#### 成長率に関する新たなモデル

- タンチョウが生息できる最大数を K、現在の数を y とする。
- 増加可能数 *K − y* が減少 *⇒* 成長率 *r* も低下。
- そこで、次のように考える。
	- ▶ 当初は、成長率 *r* が一定として *∆y* = *ry* で考えた。
	- ▶ この成長率 *r* が、増加可能数 *K − y* に比例すると考えて *r* = *s*(*K − y*), (*s* は比例定数) と考える。
	- ▶ 新たに、*∆y* = *s*(*K − y*)*y* として考えてみる。
- 生息域の面積とつがいの数から、1つがいあたりの縄張りの 広さが分かる。1992 年の縄張りは約 4 Km2。
- 縄張りを2Km<sup>2</sup> とした場合の予想個体数は 1100 羽。
- 2003 年時点で 908 羽が観測されているので、縄張りを 1.5Km<sup>2</sup> として再計算すると 1500 羽となる。
- **とりあえず、K = 1500 として考える。**

[自己紹介](#page-1-0) [グラフ電卓の利用例:概要](#page-5-0) [数学教育での活用](#page-11-0) あんたい あんたい あんたい あんたい あんたい 数学と実世界との|

### 差分方程式による予測数の計算

●1年ごとの変化は誤差が大きいので、5年ごとで考える。

*∆y* = *s*(1500*−y*)*y* の比例定数 *s* をどのようにして求めるか。

- ▶ 1975 年では *y* = 194 羽。5 年後の 1980 年には *∆y* = 73 羽増 えている。
- ▶ *∆y* = *s*(1500 *− y*)*y* に代入すると *s* = 0*.*000288 が得られる。
- *∆y* = 0*.*000288(1500 *− y*)*y* に次々に代入していくことで、 1975 年の 194 羽から 5 年ごとの個体数を予測できる。
	- ▶ *y* = 194 のとき *∆y* = 73 より、1980 年は 194 + 73 = 267
	- **▶** *y* = 267 のとき  $\Delta y$  = 95 より、1985 年は 267 + 95 = 362
	- ▶ *y* = 362 のとき *∆y* = 118 より、1990 年は 362 + 118 = 480
	- ▶ 同様にして、5年ごとの個体数を予測することができる。
- この計算は、四則計算しかできない電卓でも計算できる。
- 学生に計算させてグラフにプロットさせ、実際の観測数と比 較させる。

#### タンチョウの個体数の予測数と観測数

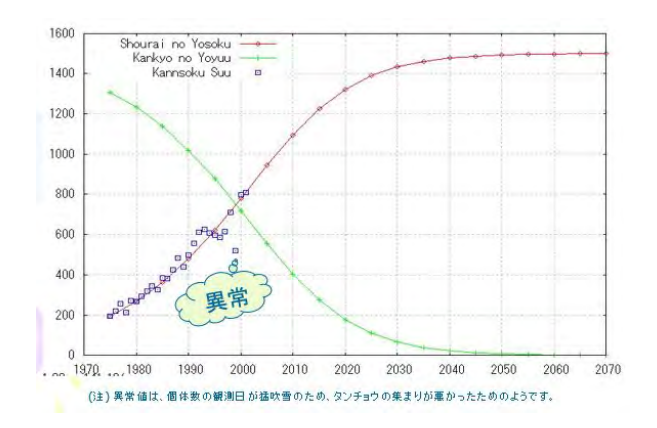

- 最大数 1500 は大体の感覚で定めたものであり、比例定数 *s* は 1975 年と 1980 年の値をもとに算出したものである。
- 観測数と、驚くほど一致していることが分かる。
- 誤差が大きい年は、猛吹雪だったようである。
微分方程式との関わり

$$
\bullet \ \frac{dy}{dx} = sy(K - y) \oslash \neg \text{Vert} \, \text{L} \, y = \frac{K}{1 + Ce^{-Ksx}}
$$

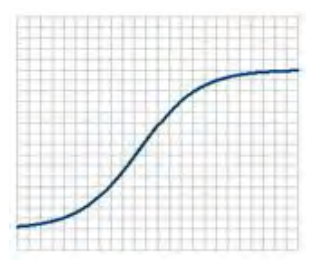

- ロジスティック曲線は、いろいろな場面で現れる。
	- ▶ 限られた範囲で増加する、いろいろな生物個体数の変化。
	- ▶ 新製品の販売予測数。
	- ▶ 新たなソフトウェアのダウンロード数。
- この曲線の変曲点は、増加が鈍りはじめる点と考えられる。

#### カオス現象との関わり

*∆y* = *s*(1500 *− y*)*y* において、*s* の値を変えるとカオス現象 を観察することができる。

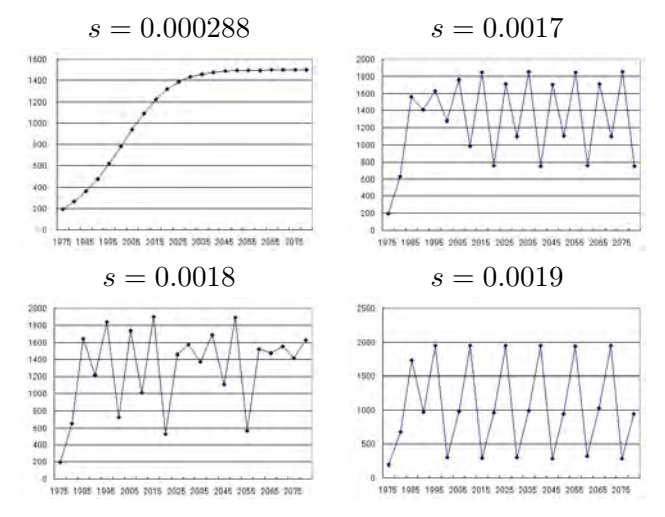

[自己紹介](#page-1-0) [グラフ電卓の利用例:概要](#page-5-0) [数学教育での活用](#page-11-0) あんたい あんしゃ あんたい こうしゃ あやとま世界との  $0.0000$  $000000$ 

#### 学生の感想

数学の公式などは,機械的なものなどに主に使われていると 思ってたけど,環境や生物個体数の変化や予測数にも使われ ているとは思わなかった.

自然のことも数学で表せることに驚いた.自然界にも規則性 があるなんて意外だった.

たった 2 回分のデータで,およその予測数が計算できて驚い ●た.それが大体近似していると知り,数学の奥深さが分った.

自然現象に数学が役立つとは思っていなかったが、筋道を立

● てて考える数学的な考え方で立てた予想が、結果と一致して いることに驚いた.

数学の授業の時,「こんなの覚えたって,将来絶対使わないよ ね」と良く言っていたけど,その考えが変わりました.

★「タンチョウの個体数変化」の詳細は[「こちら」](https://yunavi.lsv.jp/mathedu.html#tancho)を参照してください。

[自己紹介](#page-1-0) [グラフ電卓の利用例:概要](#page-5-0) [数学教育での活用](#page-11-0) [数学と実世界との関わり](#page-62-0) [応用数学での活用事例](#page-87-0) [応用物理での活用事例](#page-104-0) [プログラムでの活用事例](#page-107-0) [工学での数学の活用事例](#page-109-0) [工学でのセンサ](#page-140-0)-の活用事例 [幾つかの留意事項](#page-155-0)  $0.0000$ 2000000000000000000000 00**0000** 

#### 数学で実データを扱うことの意義

- 従来の数学の授業は、形式的な問題解きに終始し、実データ を数学的に解析してモデル化する授業は皆無に等しい.
- 実験や実習の多い高専では、実世界と数学との関わりについ て認識を深めさせておく必要がある。
- しかし、タンチョウの個体数のような優れたデータは, そう 簡単に見つけられるものではない.
- そこで、グラフ電卓の活用が考えられる。グラフ電卓とセン サーを利用すると、実データを簡単に収集でき,グラフ化や 統計回帰による関数の当てはめが容易にできる.
- 一見不規則に見える自然界の出来事が, 数学の目でみると実 は一定の規則性に基づいていることを,目の前の実例で示す ことができれば,自然に対する畏敬の念と共に,数学を学ぶ ことの意義についての認識を新たにさせることができる.

[自己紹介](#page-1-0) [グラフ電卓の利用例:概要](#page-5-0) [数学教育での活用](#page-11-0) あんたい あんたい あんたい あんたい あんたい 数学と実世界との|  $0.0000$ 00000C

# センサーを利用した実データの収集

- タンチョウの個体数変化のように、多様な数学的内容を含む 実データを見つけることは簡単ではない。
- グラフ電卓とセンサーを組み合わせると、実データを容易に 収集することができる。
	- ▶ TI-89 のデータ収集器は CBL2。
	- ▶ TI-Nspire CX CAS のデータ収集器は Lab Cradle。
	- ▶ いずれも、接続可能なセンサーは 60 種類以上ある。
- いろいろな物理現象のグラフを、容易に収集できる。
	- ▶ 物体の投げ上げと放物運動。
	- ▶ 振り子の揺れや、音圧の変化と三角関数。
	- ▶ 距離の2乗に反比例する、光度と距離の関係。
- 単に数式だけの説明ばかりではなく、いろいろな関数のグラ フに関連する実データを見せることで、数学と実世界との関 わりについての認識を新たにさせることができる。

# 距離センサー CBR2 の利用

00000C

● 15 cm から 6 m までを, 超音波で 1 mm 精度で測定する。

[自己紹介](#page-1-0) [グラフ電卓の利用例:概要](#page-5-0) [数学教育での活用](#page-11-0) あんたい あんたい あんたい あんたい あんたい 数学と実世界との

- **超音波は、頂角 30° の直円錐状に放射される。**
- 反射媒体は堅い大きなものであることが望ましい。.
- 気温による音速の変化が、自動で補正される。
- デフォルトでは,毎秒 20 個のデータを 5 秒間収集する。 つまり、1*/*20 = 0*.*05 秒に 1 回のデータ収集を行う。
- 測定した距離から速度や加速度も計算してグラフ表示する。
- Nspire 附属の PC ソフトウェアがインストールされていれば、 PC と USB 接続して利用することもできる

# 測定データの表示例

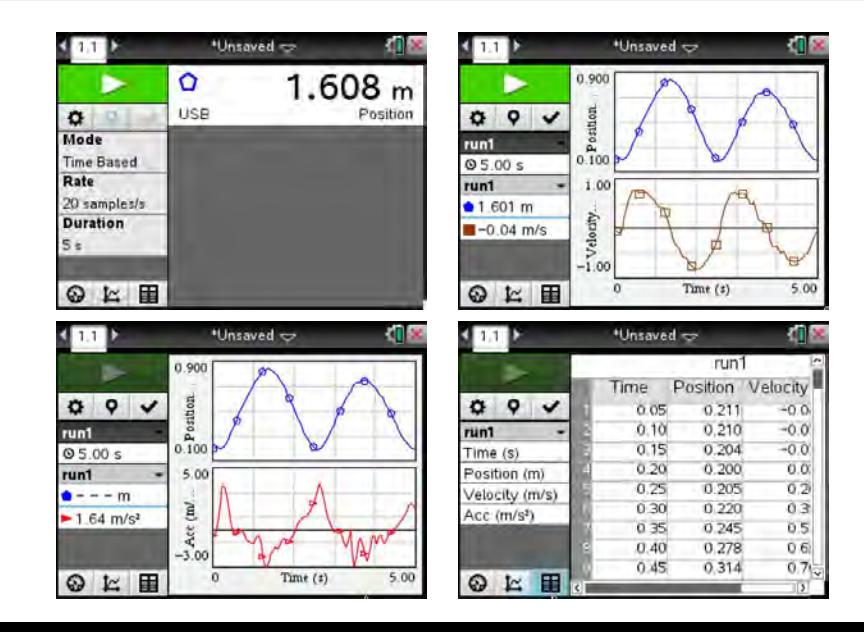

# データ収集のタイミングの設定

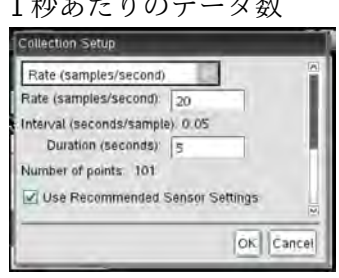

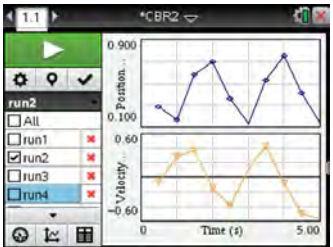

1 秒あたりのデータ数 はコデータあたりの収集時間

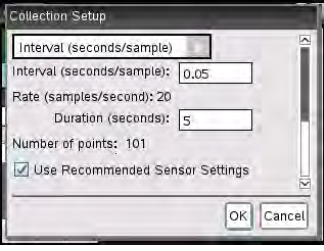

#### 毎秒 2 個の収集 毎秒 40 個の収集

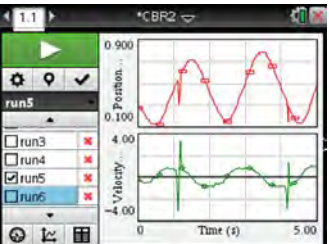

[自己紹介](#page-1-0) [グラフ電卓の利用例:概要](#page-5-0) [数学教育での活用](#page-11-0) [数学と実世界との関わり](#page-62-0) [応用数学での活用事例](#page-87-0) [応用物理での活用事例](#page-104-0) [プログラムでの活用事例](#page-107-0) [工学での数学の活用事例](#page-109-0) [工学でのセンサ](#page-140-0)-の活用事例 [幾つかの留意事項](#page-155-0)  $00$ 10000000000000000000000000 0000000000

# 動き方の違いによるグラフの差異

*x* 軸は時間、*y* 軸は距離センサーからの距離としたとき、次のよ うなグラフが表示されるようにするには、どのような動き方をす ればよいか?

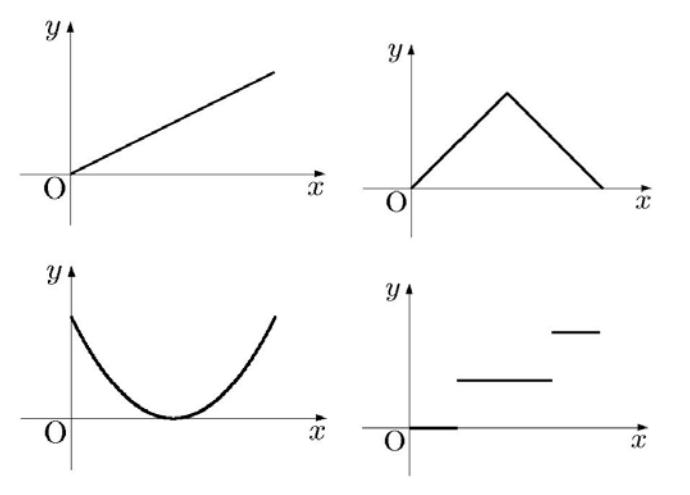

# ボールの跳ね返りと放物運動

● 物体を放り投げたときのグラフが 2 次関数で表されること を、簡単に確認することができる。

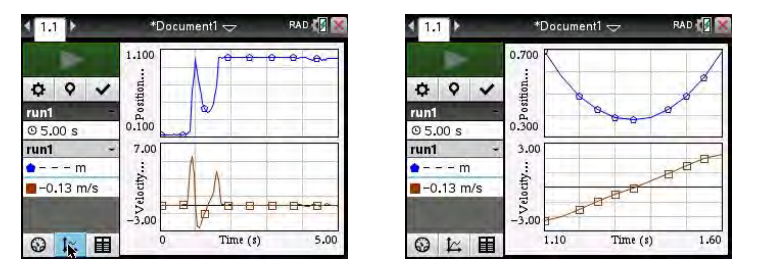

距離データを 2 次関数 *y* = *ax*<sup>2</sup> + *bx* + *c* で曲線回帰すると, *a* = 4*.*98834*, b* = *−*13*.*4768*, c* = 9*.*48034 ● 速度を 1 次関数  $y = mx + b$  で線形回帰すると, *m* = 9*.*43387*, b* = *−*12*.*7381

#### 距離センサーと光センサーの利用

- 距離センサーと光センサーと併用すると、光度と距離の関係 を簡単に見せることができる。
	- ▶ 光センサーは、感度を「低照度」「室内照明」「外光」の3段 階に切り分けることができる。
	- ▶ 2 つのセンサーを同時に光源に近づけるだけである。

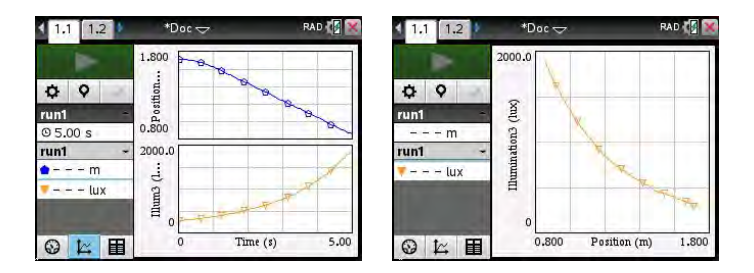

[自己紹介](#page-1-0) [グラフ電卓の利用例:概要](#page-5-0) [数学教育での活用](#page-11-0) あんたい あんたい あんたい あんたい あんたい 数学と実世界との 1000000000000000000000

# 音圧の変化と三角関数

- 「音」は、空気の圧力を微妙に振動させることで伝わる。
- ●音センサーは、音圧の変化を感知して電圧信号に変換する。
- 収集できる周波数帯は、100Hz~15kHz。
	- ▶ 1Hz は 1 秒間に 1 回の振動が起きているということ。
	- ▶ 100Hz の振動は、1 秒間に 100 回振動する。
	- ▶ つまり、1 回振動するのに 1*/*100 = 0*.*01 秒の時間がかかる。
	- ▶ t を時間 (秒) とするとき、1 秒間に波が1回現れるのは sin 2*πt*、2 回現れるのは sin 4*πt*。
	- ▶ sin 2πft の f が 1 秒あたりの波の数を表す。 この *f* が周波数である。
	- ▶ 周波数が *f* Hz の波の周期は、2*π/*(2*πf*) = 1*/f* (秒) となる。
- ●音センサーは、デフォルトでは、1 秒間に1万回のデータ収 集を 0.03 秒間行う。301 個のデータが収集される。

# 音センサーによる音圧信号の取得

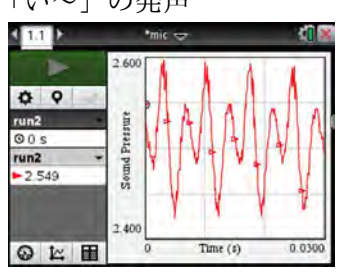

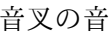

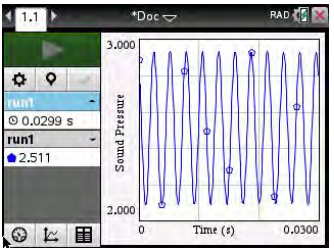

「い~」の発声 チューナーの「ラ」

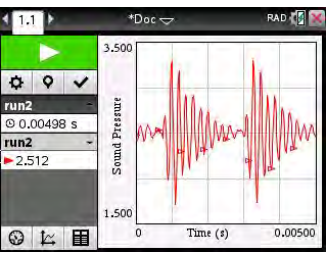

#### 音叉の音 - アイマンの音楽 正弦回帰

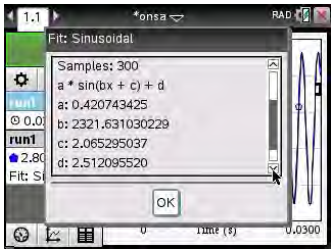

[自己紹介](#page-1-0) [グラフ電卓の利用例:概要](#page-5-0) [数学教育での活用](#page-11-0) あんたい あんたい あんたい あんたい あんたい 数学と実世界との 00000C 

# 音叉信号の周波数

- 音階は、440Hz から 880Hz を 6 分割して得られている。
	- **▶ 440Hz が「ラ」の音で、880Hz は 1 オクターブ高い「ラ」。**
	- ▶ 440Hz を *√*6 2 = 1*.*05946 倍ずつして音階が得られている
- 音叉の音の周波数を確かめる。
	- ▶ 正弦関数 *y* = *a* sin(*bx* + *c*) + *d* で回帰すると、 *a* = 0*.*420743, *b* = 2321*.*63, *c* = 2*.*06529, *d* = 2*.*51209
	- ▶ *b* の値から
		- 周期は 2*π* <sup>2321</sup>*.*<sup>63</sup> <sup>=</sup> <sup>0</sup>*.*<sup>002706</sup> 周波数は 1*/*0*.*002706 = 369*.*5 (Hz)
	- → ^\*\*☆☆^\* 1<sub>/</sub> 0.002100 000.0 (1.2*)*<br>▶ 440 (Hz)を <sup>12</sup>⁄2 倍すると半音上がるので、

440.0 
$$
\& \sqrt[12]{2} \in 3 \text{ m}
$$
 3  $\& \frac{440.0}{(\sqrt[12]{2})^3} = 369.99$ 

▶ この音叉の音は F<sup>#</sup> (半音高いファ)と思われる。

[自己紹介](#page-1-0) [グラフ電卓の利用例:概要](#page-5-0) [数学教育での活用](#page-11-0) あんたい あんたい あんたい あんたい あんたい 数学と実世界との  $\circ$ 00000C

#### 数学教育におけるセンサー利用の意義

● 動き方の違いにより、いろいろなグラフが表示される。

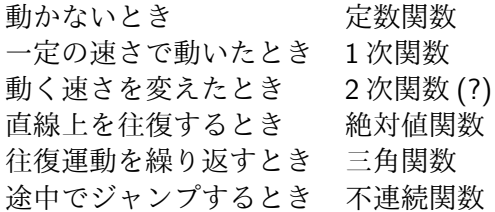

- センサーを利用すると、現実世界の変量の間の関係がどのよ うなグラフで表されるかを、簡単に確認することができる。 それにより、「グラフ」に対する理解の向上が期待される。
- 現実世界と数学との関わりを見せておくことで、数学を学ぶ ことの意義についても、認識を深めさせることになる。

<span id="page-87-0"></span>フーリエ級数

*−*(*π* + *x*)*/*2 (*−π <*= *x <* 0) { *f*(*x*) = *, f*(*x* + 2*π*) = *f*(*x*) (*π − x*)*/*2 (0 *<*=*< x < π*) ∫ *<sup>π</sup>* ∫ *<sup>π</sup>* 2 2 *π − x* 1 *b<sup>n</sup>* = *f*(*x*)sin *nxdx* = sin *nxdx* = *π π* 2 *n*0 0

# フーリエ積分

• 
$$
f(x) = \begin{cases} -(\pi + x)/2 & (-\pi \leq x < 0) \\ (\pi - x)/2 & (0 \leq x < \pi) \\ 0 & (x < -\pi, \pi \leq x) \end{cases}
$$

• 
$$
f(x) \sim \frac{1}{\sqrt{2\pi}} \int_{-\infty}^{\infty} \{A(u) \cos ux + B(u) \sin ux\} du
$$
  
\n•  $A(u) = \frac{1}{\sqrt{2\pi}} \int_{-\infty}^{\infty} f(t) \cos ut \, dt = 0$ 

$$
\blacktriangleright A(u) = \frac{1}{\sqrt{2\pi}} \int_{-\infty} f(t) \cos ut \, dt = 0
$$

$$
B(u) = \frac{1}{\sqrt{2\pi}} \int_{-\infty}^{\infty} f(t) \sin ut \, dt
$$

$$
= \sqrt{\frac{2}{\pi}} \int_{0}^{\pi} \frac{\pi - t}{2} \sin ut \, dt = \sqrt{\frac{2}{\pi}} \frac{\pi u - \sin \pi u}{2u^{2}}
$$

$$
\Rightarrow f(x) \sim \frac{1}{\pi} \int_{0}^{\infty} \frac{\pi u - \sin \pi u}{u^{2}} \sin ux \, du
$$

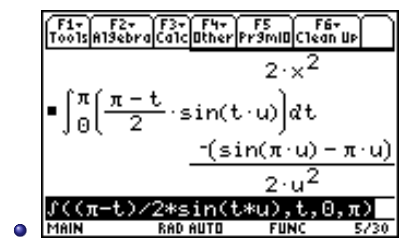

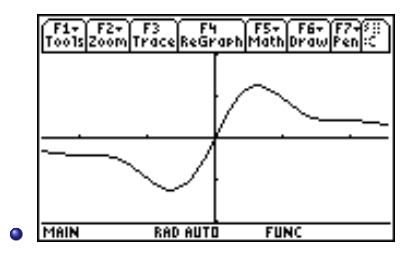

[自己紹介](#page-1-0) [グラフ電卓の利用例:概要](#page-5-0) [数学教育での活用](#page-11-0)  $0.0000$ 00000C 000000000000000000000000

ラプラス変換と逆ラプラス変換

$$
\bullet \ \mathcal{L}[f(t)] = \int_0^\infty e^{-st} f(t) dt
$$

- ▶ 一般論では *s* は複素数であるが、*s* を実数として範囲を指定 すると、ラプラス変換の式を求めることができる。
- ▶ 下記では、 $t^2, e^{2t}, t\sin\omega t$ のラプラス変換を求めている。

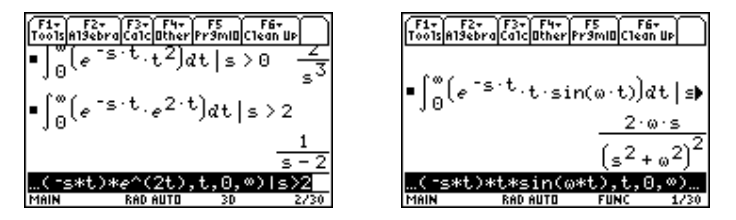

● 逆ラプラス変換は、複素関数の留数の計算はまだ学んでいな いので、部分分数に分解することにより計算する。

# 部分分数分解による逆ラプラス変換

\n- \n
$$
\mathcal{L}^{-1}\left[\frac{17s}{(2s-1)(s^2+4)}\right] \text{②計算}
$$
\n
\n- \n
$$
\frac{17s}{(2s-1)(s^2+4)} = \frac{a}{2s-1} + \frac{bs+c}{s^2+4} \downarrow 0 \ a, b, c \& \frac{3}{2} \& \frac{3}{2} \& \
$$

$$
\frac{17s}{(2s-1)(s^2+4)} = \frac{2}{2s-1} + \frac{-s+8}{s^2+4}
$$

$$
= \frac{1}{s-\frac{1}{2}} - \frac{s}{s^2+4} + 4 \cdot \frac{2}{s^2+4}
$$

▶ 逆ラプラス変換の公式にあてはめる。

# 部分分数分解の計算

- 部分分数分解は、 ✄ F2 [3: expand] を利用すればよい。 ت
- 部分分数分解を学生自身に行わさせることも必要であり、そ の際、個々の変形過程を確認しながら計算することもできる。

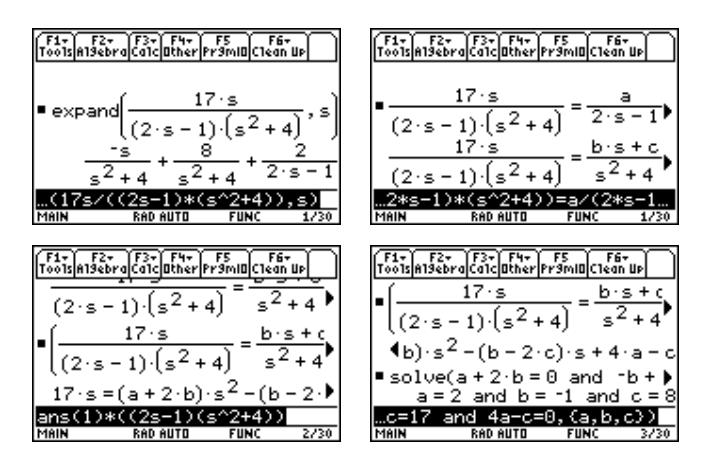

# ベクトルの諸計算

• 
$$
\mathbf{a} = (2,3,4), \mathbf{b} = (4,5,6) \odot \mathbf{c} \mathbf{t}^2,
$$

▶ 内積は、*a · b* = 47

▶ 
$$
\text{A}
$$
 種は、 $\mathbf{a} \times \mathbf{b} = (-2, 4, -2)$ 

▶ 外積の大きさは、*|<sup>a</sup> <sup>×</sup> <sup>b</sup><sup>|</sup>* = 2*<sup>√</sup>* 6

*a* = (1*, √* 2*,* 3) のとき、 ▶ 円柱座標は、(*r, θ, z*) = (*<sup>√</sup>* 3*,*tan*−*<sup>1</sup> *√* 2*,* 3 ) ▶ 球座標は、(*r, θ, ϕ*) = ( 2 *√* 3*,*tan*−*<sup>1</sup> *√* 2*, π* )6

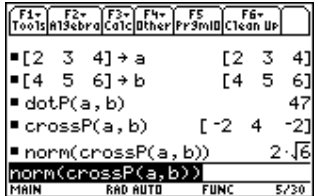

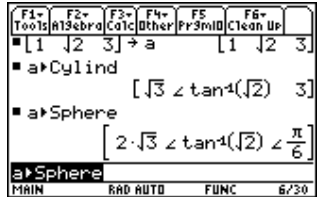

# ベクトル関数の微分

• 
$$
\mathbf{a}(t) = (t^2, t, -t^3), \mathbf{b}(t) = (\sin t, -\cos t, 0) \oslash \mathcal{E} \preceq
$$
,

▶ 
$$
\text{right}, \quad \mathbf{a} \cdot \mathbf{b} = t^2 \sin t - t \cos t
$$

▶ 
$$
t \circ (\mathcal{H})
$$
  $\oint dt$   $(a(t) \cdot b(t)) = (t^2 - 1) \cos t + 3t \sin t$ 

Donel

3730

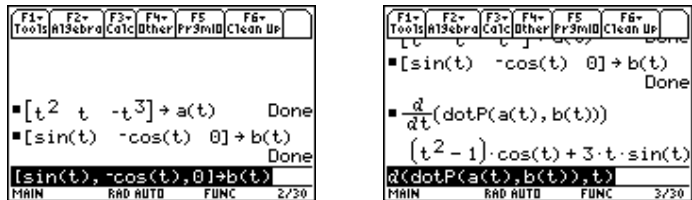

# ベクトル関数の積分

\n- \n
$$
\begin{aligned}\n &\bullet \, \vec{\wedge} \vec{\wedge} \, \vec{\wedge} \, \vec{\wedge} \, \vec{\wedge} \, \vec{B} \\
 &\stackrel{\text{def}}{=} \, \vec{B} \, \vec{B} \, \vec{B} \, \vec{C} : \, \vec{r}(t) = (t, t^2, t^3), \, (0 \leq t \leq 1) \, \exists \, \vec{\wedge} \, \vec{B} \, \vec{B} \, \vec{B} \, \vec{C} \\
 &\quad \cdot \, C \, \vec{\wedge} \, \vec{C} \, \vec{C} \, \
$$

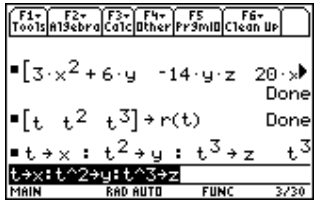

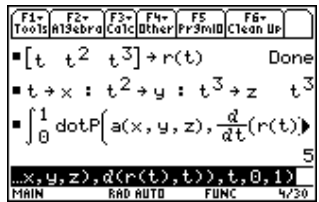

# 複素数の計算

\n- \n
$$
z = 1 + \sqrt{3}i, \ w = 1 + i \mathcal{O} \geq \xi,
$$
\n
\n- \n
$$
\frac{w}{z} = \frac{1 + i}{1 + \sqrt{3}i} = \frac{(1 + i)(1 - \sqrt{3}i)}{1 + 3} = \frac{1 + \sqrt{3}}{4} + \frac{1 - \sqrt{3}}{4}i
$$
\n
\n- \n
$$
zw = (1 + \sqrt{3}i)(1 + i) = (1 - \sqrt{3}) + (1 + \sqrt{3})i
$$
\n
$$
|zw| = \sqrt{(1 - \sqrt{3})^2 + (1 + \sqrt{3})^2} = \sqrt{8} = 2\sqrt{2}
$$
\n
\n- \n
$$
w = 1 + i = \sqrt{2} \left( \cos \frac{\pi}{4} + i \sin \frac{\pi}{4} \right) = \sqrt{2}e^{i\frac{\pi}{4}}
$$
\n
\n- \n
$$
z^2 = (1 + \sqrt{3}i)^2 = -2 + 2\sqrt{3}i = 4 \left( \cos \frac{2\pi}{3} + i \sin \frac{2\pi}{3} \right)
$$
\n
\n

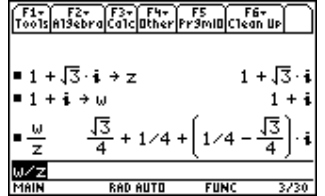

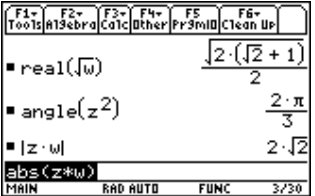

# 複素関数の微分

• 
$$
z = x + iy \quad \textcircled{2} \quad \textcircled{3}
$$

\n• 
$$
z^2 = (x + yi)^2 = (x^2 - y^2) + 2xyi
$$

\n• 
$$
\frac{d}{dz}(z^2) = 2z = 2x + 2yi
$$

\n• 
$$
\frac{d}{dz}(z^2) = \frac{\partial}{\partial x}(x^2 - y^2) + \frac{\partial}{\partial x}(2xyi) = 2x + 2yi
$$

\n• 
$$
\sin z = \sin(x + yi) = \sin x \cosh y + i \cos x \sinh y
$$

\n★ 
$$
\overline{1} \cdot \overline{1} \cdot \overline{1} \cdot
$$

● 形式的に微分するので、別途、正則性の確認が必要。

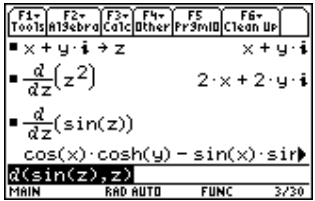

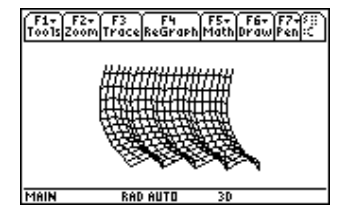

[自己紹介](#page-1-0) [グラフ電卓の利用例:概要](#page-5-0) [数学教育での活用](#page-11-0) あんたい あんしゃ あんたい あんたい あんこう 数学と実世界との  $0.0000$ 

#### 複素関数の積分

複素関数も、原始関数が存在するときは普通に計算できる。 ▶ ∫ *πi* 0  $e^{-z} dz = \left[ -e^{-z} \right]^{i}$ 0  $=-e^{-\pi i} + e^0 = -\cos \pi + 1 = 2$ •  $C: z = z(t)$   $(\alpha \leq t \leq \beta)$  に沿う  $f(z)$  の積分は、 ▶ ∫ *C*  $f(z) dz = \int$ <sup>β</sup> *α <sup>f</sup>*(*z*(*t*)) *dz dt dt* により計算する。  $\blacktriangleright$   $C: z(t) = \alpha + re^{it}$   $(0 \le t \le 2\pi)$  のとき ∫ *C dz*  $\frac{dz}{z-\alpha}=\int_0^{2\pi}$  $\mathbf{0}$ *ire it*  $\frac{dE}{dV}$  *dt* =  $\int_{0}^{2\pi}$  $\mathbf{0}$  $i dt = 2\pi i$ 

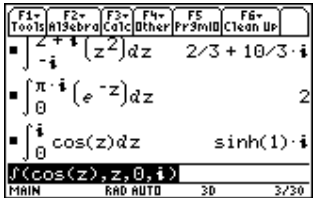

# 複素関数:留数の計算

• 複素関数 
$$
f(z)
$$
 が、 $z = \alpha$ を n 位の極として特つとき、

▶ 畅数は、Res
$$
(f, n)
$$
 =  $\lim_{z \to \alpha} \frac{d^{n-1}}{dz^{n-1}}(z - \alpha)^n f(z)$  により計算。

▶ 
$$
f(z) = \frac{z \sin z}{(z - i)^2}
$$
は、 $z = i \& 2 \text{ ①極として持つ。$ 

$$
\begin{aligned} \text{Res}(f,2) &= \lim_{z \to i} \frac{d}{dz} (z \sin z) \\ &= \lim_{z \to i} (\sin z + z \cos z) = \sin i + i \cos i \end{aligned}
$$

$$
= -i \cdot \frac{e^{-1} - e}{2} + i \cdot \frac{e^{-1} + e}{2} = ei
$$

| F1.2                                              | F2.2 | F1.2 | F1.2 |
|---------------------------------------------------|------|------|------|
| Tooldshsberg[6dc]other[prsim]Cten                 |      |      |      |
| Define $f(z) = \frac{z \cdot \sin(z)}{(z - i)^2}$ |      |      |      |
| 1                                                 | 1    | and  |      |
| 1                                                 | 1    | and  |      |
| 1                                                 | 1    | and  |      |
| 1                                                 | 1    | and  |      |
| 1                                                 | and  |      |      |
| 1                                                 | 1    | and  |      |
| 1                                                 | 1    | and  |      |
| 1                                                 | 1    | 1    |      |
| 1                                                 | 1    | 1    |      |
| 1                                                 | 1    | 1    |      |
| 1                                                 | 1    | 1    |      |
| 1                                                 | 1    | 1    |      |
| 1                                                 | 1    | 1    |      |

#### $1$  階微分方程式 $[$ Ĭ. <u>F3</u> [C: deSolve]

- 大部分の1階微分方程式は、解析解を求めることができる。
	- ▶ 変数分離形 *y ′* = 10 *− y* の一般解は、*y* = *Ce−<sup>x</sup>* + 10。
	- ▶ 1 階線形  $y' = 10x y$  の一般解は、 $y = Ce^{-x} + 10(x 1)$ 。
	- ▶ 微分方程式の後に初期条件を追加することもできる。 上記で *y*(0) = 0 を満たす解は、*y* = 10(*e <sup>−</sup><sup>x</sup>* + *x −* 1) TI-89 では、*y* = 10((*x −* 1)*e <sup>x</sup>* + 1)*e <sup>−</sup><sup>x</sup>* が表示される。
	- ▶ @1*,* @2 は積分定数。deSolve の実行ごとに番号が増える。

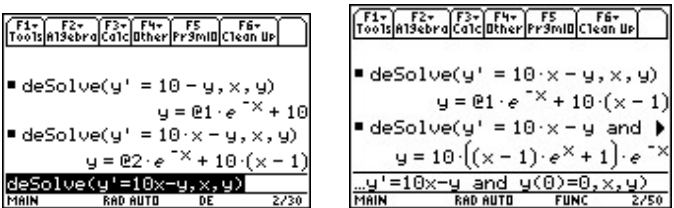

#### $2$  階微分方程式 $[$ Ĭ. <u>F3</u> [C: deSolve]

● 2 階定数係数線形微分方程式の解析解も求められる。

\n- 非同次線形 
$$
y'' - 4y = x \oplus -\frac{m}{2} \oplus k
$$
;  $y = C_1 e^{2x} + C_2 e^{-2x} - \frac{x}{4}$ .\n
\n- 同次線形  $y'' + 2y' + 2y = 0 \oplus -\frac{m}{2} \oplus k$ ;  $y = e^{-x} (C_1 \cos x + C_2 \sin x)$ .\n
\n

▶ L記の, 
$$
y(0) = 0, y'(0) = 1
$$
のもとでの特ہ は  $y = e^{-x} \sin x$ 

▶ 
$$
\overline{f} \boxtimes \downarrow
$$
,  $0 \le x \le 2\pi$ ,  $-0.1 \le y \le 0.5$   $\textcircled{f} \rightarrow \textcircled{f}$ .

一般解を求められないときは、方程式がそのまま返される。

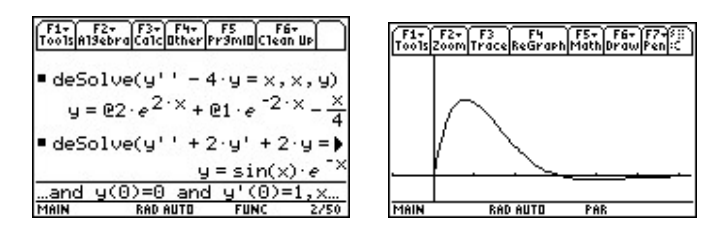

[自己紹介](#page-1-0) [グラフ電卓の利用例:概要](#page-5-0) [数学教育での活用](#page-11-0) あんない さんじゅう エコン エコン エコン あつかい 数学と実世界との  $0.0000$ 00000C 

#### 1 階微分方程式の勾配場

- 解の大域的な状況を示す勾配場も描画できる。
	- ▶ 1 階微分方程式の勾配場は、格子点 (x, y) を通る接線の断片 を *y ′* = *f*(*x, y*) から計算して描画する。
	- ▶ 勾配場上の適当な点を通る解曲線を描画することができる。 独立変数としては *t* を使用する。
	- ▶ 左図は *y ′* = 10 *− y* の勾配場と *y*(0) = 0 の解曲線であり、 右図は、*t* の刻み幅を 0.1 としたときの数値解である。

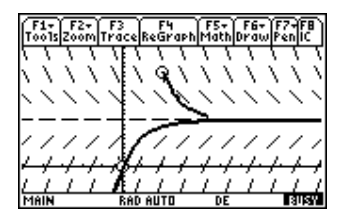

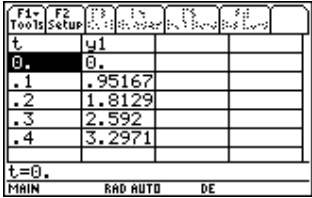

#### 2 階微分方程式の位相平面

- 2 階以上の微分方程式の位相平面や解曲線も描画できる。
	- ▶ von del Pol Equation  $y'' 0.2(y^2 1)y' + y = 0$  を考える。
	- ▶  $y_1 = y, y_2 = y'_1$ とおくと、この微分方程式は

$$
\begin{cases}\ny_1' = y_2 \\
y_2' = 0.2(y_1^2 - 1)y_2 - y_1\n\end{cases}
$$

という1階連立微分方程式で表すことができる。

▶ 左図は  $y_1$  を横軸、 $y_2$  を縦軸とする位相平面と、 $y_1(0) = 0$ , *y*2(0) = 1 を満たす解曲線、右図はそれぞれのグラフである。

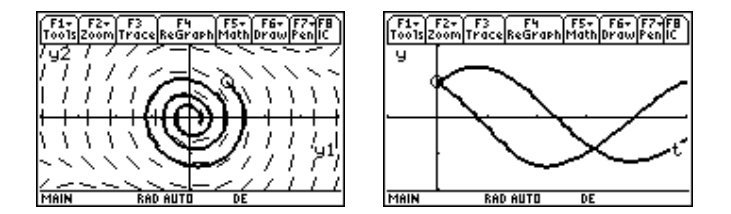

<span id="page-104-0"></span>[自己紹介](#page-1-0) [グラフ電卓の利用例:概要](#page-5-0) [数学教育での活用](#page-11-0) あんたい あんしゃ あんたい あんたい あんこう 数学と実世界との  $0.0000$ 

# 放物運動

- 原点から水平角 *θ*、初速度 *v*<sup>0</sup> で投げ上げられた物体の、*t* 秒 後の変位は  $x = (v_0 \cos \theta)t, y = (v_0 \sin \theta)t - \frac{1}{2}$  $\frac{1}{2}gt^2$  である。
	- ▶ 媒介変数を利用すると、このグラフが描画できる。
	- ▶ 画面を分割し、角の単位を度にして、運動の様子を具体的に 見ることができる。
	- ▶ 水平飛行物体と衝突させるには、初速度 *v*<sub>0</sub> や角度θをどのよ うに定めればよいかを実験的に確かめさせることもできる。

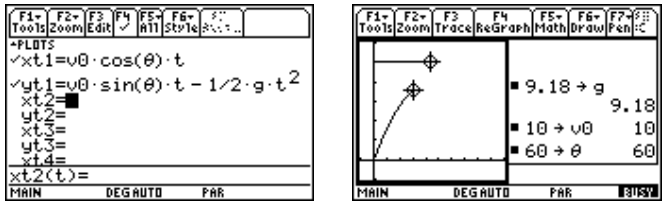

# バネの振動

- ばね定数 *k* のコイルばねに質量 *m* の物体をつけた振動。
	- ▶ 運動方程式は $\frac{dx^2}{dt^2} = -\frac{k}{m}$  $\frac{\kappa}{m}x$  である。 ▶ 初期変位  $x(0) = x_0, \frac{dx}{dt}(0) = v_0$  を与えると、 その解は *x* = *A* cos *pt* + *B* sin *pt* (*p* <sup>2</sup> = *k/m*) である。
	- ▶ 左図は、 $x_0 = 0, v_0 = 1, m = 1, k = 4$ としたときの振動の様 子である。垂直方向の動きと、時間軸を横軸にとったときの グラフとを同時表示した。

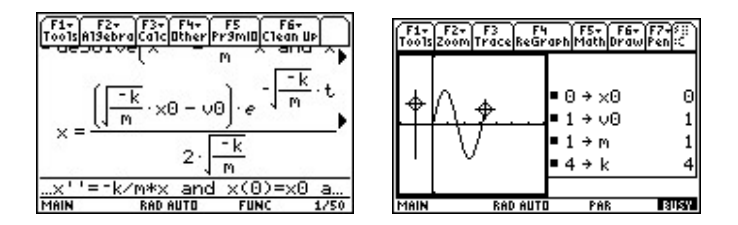

# 強制振動

$$
\bullet
$$
バネの振動に強制的な外力  $F\cos\omega t$ を与える。

▶ 運動方種式は、
$$
\frac{d^2x}{dt^2} + \frac{k}{m}x = F \cos \omega t
$$
\n▶ 2の微分方種式の特ໄ解は
$$
\frac{F}{m} - \omega^2 \cos \omega t
$$

▶ 
$$
p \doteq \omega
$$
 のときは「うなり」を生じる。  
有図は、 $\frac{k}{m} = 4$ ,  $\omega = 2.2$ ,  $F = 1$  の場合である。

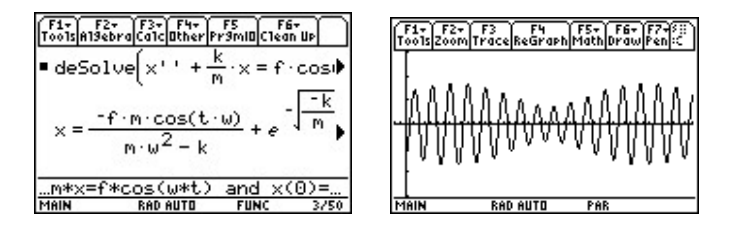

<span id="page-107-0"></span>[自己紹介](#page-1-0) [グラフ電卓の利用例:概要](#page-5-0) [数学教育での活用](#page-11-0) あんたい あんしゃ あんたい あんたい あんこう 数学と実世界との 00000C

# 方程式 *f*(*x*) = 0 の数値解を求める

- 方程式の実数解は Solve を利用すると求められる。
- 実数解を求める方法を理解させるために、実数解を二分法で 求めるプログラムを作成させることも有益である。
- $f(x)$ は定義済みで、[a, b] 内に実数解を1つもとものとする。
	- ▶ 最初に *f*(*x*1)*f*(*x*2) *<* 0 となる区間 [*x*1*, x*2] を与える。
	- $x_3 = \frac{x_1 + x_2}{2}$ 2 として、*f*(*x*1)*f*(*x*3) の符号を調べる。 *f*(*x*1)*f*(*x*3) *>* 0 ならば、*x*<sup>1</sup> を *x*<sup>3</sup> で置きかえる。 *f*(*x*1)*f*(*x*3) *<* 0 ならば、*x*<sup>2</sup> を *x*<sup>3</sup> で置きかえる。
	- ▶ 再び  $x_3 = \frac{x_1 + x_2}{2}$ 2 として、*f*(*x*3) の値が指定した誤差内に 納まるまで同様のことを繰り返す。
[自己紹介](#page-1-0) [グラフ電卓の利用例:概要](#page-5-0) [数学教育での活用](#page-11-0) あんたい あんしゃ あんたい あんたい あんこう 数学と実世界との

# *f*(*x*) = 0 の実数解を求めるプログラム

- 
- 
- : Local aa, bb, ee, mm, yy ローカル変数の宣言
- 
- 
- 
- 
- 
- 
- 
- 
- 
- 
- 
- 
- 
- 

 $\mathsf{r}$  kai(a,b) kai はプログラム名。引数は区間  $[a,b]$ : Func けいしゃ 関数であることを宣言 : a*→*aa *a* の値を *aa* に代入する · b→bb **b** bの値を bb に代入する : (a+b)/2*→*mm (*a* + *b*)*/*2 の値を *mm* に代入する : 10 ˆ (*−*6)*→*ee 誤差の限界を 10*−*<sup>6</sup> にして *ee* に代入する : While abs(f(mm))*>*ee *|f*(*mm*)*| > ee* ならば以下を実行する : If f(aa)*∗*f(mm)*>*0 Then 同符号ならば以下を実行する : mm*→*aa *mm* の値を *aa* に代入する Else 同符号でないときは、以下を実行する : mm*→*bb *mm* の値を *bb* に代入する - **EndIf If 文終わり** : (aa+bb)/2*→*mm (*aa* + *bb*)*/*2 を *mm* に代入する : EndWhile While 文終わり : Return approx(mm) 誤差 10*−*<sup>6</sup> 以内で求めた実数解 *mm* を返す : EndFunc 関数定義の終了

## <span id="page-109-0"></span>研削加工における数学の利用例

- 研削加工 (Cutting Mechanism) は、機械工学の一分野。
	- ▶ 金属の表面に溝をつけるとき、溝の形状について考える。
	- ▶ 四角錐状のダイヤモンドで、セラミックスを研削する

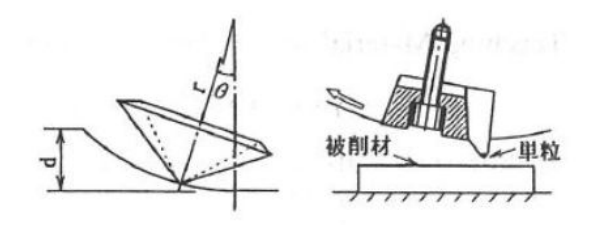

▶ 円板の外周の1点に固定して、それを回転させることで研削。 ▶ セラミック板を低速で送るとき、直線状の溝が形成される。 ▶ その溝の形状は、どのようなものか?

# 正四角錐の各面の角

- ダイヤモンドの形状を正四角錐として考える。
- 溝の形状を考えるには、各面の角を把握しておくことが必要。
- 底面は 1 辺が 2*k* の正方形、高さ *r* の正四角錐とする。
- ∠OPE = *ω* とし、cot*ω* = *a* とおくと

\n- OP = 
$$
ka
$$
, OA = OB =  $\sqrt{2}k$ ,
\n- AP = BP =  $k\sqrt{a^2 + 2}$
\n- ∆PAB ⊙triangle $\&$  E# B
\n

$$
\cos \angle APB = \frac{AP^2 + BP^2 - AB^2}{2AP \cdot BP}
$$

$$
= \frac{a^2}{a^2 + 2}
$$

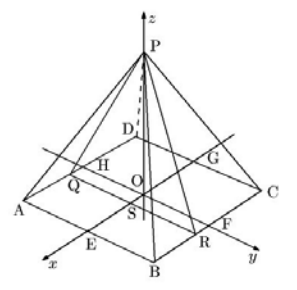

▶ 同様にすると、cos ∠APC = 
$$
\frac{a^2 - 2}{a^2 + 2}
$$

[自己紹介](#page-1-0) [グラフ電卓の利用例:概要](#page-5-0) [数学教育での活用](#page-11-0) あんたい あんしゃ あんたい あんたい あんこう 数学と実世界との  $0.0000$ 

# 切削部分の平面

- 正四角錐が回転することによる切削は,*△*PQR が *△*PAB か ら *△*PDC まで連続的に移行することにより行われる.
- S(*t,* 0*,* 0), ∠QPR = *ρ*, ∠OPS = *ϕ* として cos *ρ* を求める。
- A(*k, −k,* 0), B(*k, k,* 0), C(*−k, k,* 0), D(*−k, −k,* 0)
- P(0*,* 0*, r*), Q(*t, −k,* 0), R(*t, k,* 0)

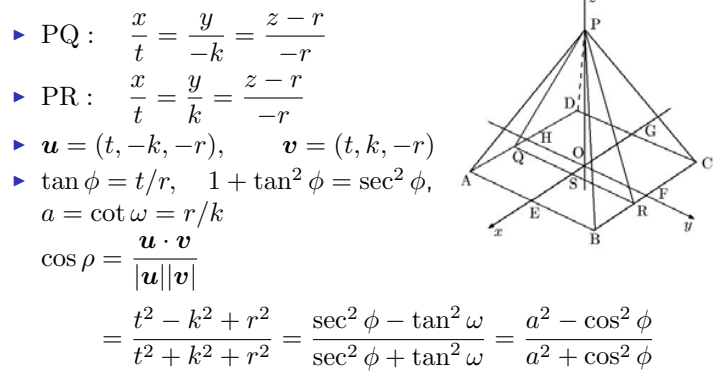

## 正四角錐を *y* 軸の回りに回転

- 正四角錐を *y* 軸の回りに回転させる。
- 角 *θ* だけ回転して点 (*x, y, z*) が 点 (*x ′ , y′ , z′* ) に移ると、

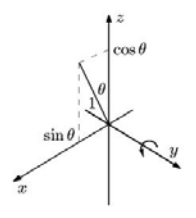

$$
\begin{pmatrix}\nx \\
y \\
z\n\end{pmatrix} = \begin{pmatrix}\n\cos\theta & 0 & -\sin\theta \\
0 & 1 & 0 \\
\sin\theta & 0 & \cos\theta\n\end{pmatrix} \begin{pmatrix}\nx' \\
y' \\
z'\n\end{pmatrix}
$$
\n
$$
\begin{cases}\nx = x'\cos\theta - z'\sin\theta \\
y = y' \\
z = x'\sin\theta + z'\cos\theta\n\end{cases}
$$
\nPQ: 
$$
\frac{x\cos\theta - z\sin\theta}{t} = -\frac{y}{k} = \frac{x\sin\theta + z\cos\theta - r}{-r}
$$
\nPR: 
$$
\frac{x\cos\theta - z\sin\theta}{t} = \frac{y}{k} = \frac{x\sin\theta + z\cos\theta - r}{-r}
$$

## 溝断面の角度:*yz* 平面への正射影

- 刻まれる溝の断面の角度は、直線 PQ, PR を *yz* 平面に正射 影してできる直線の角度と等しい。
- 直線 PQ の方程式は

$$
PQ: \frac{x \cos \theta - z \sin \theta}{t} = -\frac{y}{k} = \frac{x \sin \theta + z \cos \theta - r}{-r}
$$
  

$$
\begin{cases} (t \sin \theta + r \cos \theta)x + (t \cos \theta - r \sin \theta)z = tr\\ kx \sin \theta + kz \cos \theta = kr + ry \end{cases}
$$

\n- • 
$$
x \, \text{&#} \pm \text{&} 5 \, \text{&} z = \frac{r \cos \theta + t \sin \theta}{k} y + r \cos \theta</math></li>\n<li>• <math display="inline">\text{&#} \, \text{PR} \, \text{&} 5 \, \text{&#} \, \text{&} \, \text{&} z = -\frac{r \cos \theta + t \sin \theta}{k} y + r \cos \theta</math></li>\n</ul></p>
$$

[自己紹介](#page-1-0) [グラフ電卓の利用例:概要](#page-5-0) [数学教育での活用](#page-11-0)  $\circ$ 00000C 000000000000000000000

# 溝断面の角度:*yz* 平面への正射影 (2)

*yz* 平面に正射影した直線のなす角を *ψ*。

$$
\tan\left(\frac{\pi}{2} - \frac{\psi}{2}\right) = \frac{r\cos\theta + t\sin\theta}{k}
$$
  

$$
\therefore \quad \psi = \pi - 2\tan^{-1}\frac{r\cos\theta + t\sin\theta}{k}
$$

$$
\frac{d\psi}{dt} = -\frac{2k\sin\theta}{k^2 + (r\cos\theta + t\sin\theta)^2}
$$

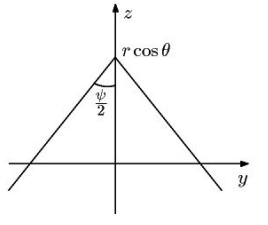

▶ 
$$
t
$$
 ⑦় \n $\text{H} \cup \text{H} \cup \text{H}$ 

- ▶ *θ* ≧ 0 のとき *ψ* は単調減少。*t* = *−k* のときに最大。  $\theta$  < 0 のとき ψ は単調増加。*t* = k のときに最大。
- これは、溝の断面が,*θ <* 0 のときは *△*PAB により, *θ >* 0 のときは *△*PDC により刻まれることを意味する.

## 切削される溝の断面曲線

- 正四角錐が回転してできる溝の断面曲線は、 直線 PQ, PR が回転することにより生成される.
- その曲線は、
	- ▶ 直線 PQ, PR を *y* 軸の回りに回転させて、
	- ▶ それを *yz* 平面に正射影してできる直線の、
	- ▶ *θ* を媒介変数とする直線群の包絡線として求められる.
- *θ >* 0 のとき溝の断面は *△*PDC により生成される。

▶ *z* = *− r* cos *θ − k* sin *θ k y* + *r* cos *θ* より *ky* sin *θ* + *r*(*k − y*) cos *θ* = *kz* ▶ *θ* で偏微分して *ky* cos *θ − r*(*k − y*) sin *θ* = 0 ▶ sin *θ,* cos *θ* について解いて

$$
\sin \theta = \frac{k^2 yz}{k^2 y^2 + r^2 (k - y)^2}, \quad \cos \theta = \frac{kr(k - y)z}{k^2 y^2 + r^2 (k - y)^2}
$$

[自己紹介](#page-1-0) [グラフ電卓の利用例:概要](#page-5-0) [数学教育での活用](#page-11-0) あんたい あんたい あんたい あんたい あんこう 数学と実世界との  $00000$ 00000C 

## 切削される溝の断面曲線 (2)

sin<sup>2</sup> *θ* + cos<sup>2</sup> *θ* = 1 に代入して、*a* = cot *ω* = *r/k* を利用して 変形すると

$$
\left(y - \frac{ka^2}{a^2 + 1}\right)^2 - \frac{z^2}{a^2 + 1} = -\frac{a^2k^2}{(a^2 + 1)^2}
$$

● この双曲線の *y* > 0, *z* > 0 の部分が溝の断面曲線である. ●実際の切削は *y* = 0 のごく近くで行われる。

$$
z = ak \sqrt{1 - \frac{2}{k}y + \frac{1}{k^2} \left(1 + \frac{1}{a^2}\right)y^2}
$$
  
= ak \left[1 - \frac{1}{2} \left{\frac{2}{k}y - \frac{1}{k^2} \left(1 + \frac{1}{a^2}\right)y^2\right\} - \frac{1}{8} \frac{4}{k^2}y^2 + \cdots \right]  

$$
\doteq r - ay + \frac{y^2}{2r}
$$

[自己紹介](#page-1-0) [グラフ電卓の利用例:概要](#page-5-0) [数学教育での活用](#page-11-0)  $0.0000$ 00000C 1000000000000000000000

# 研削加工に関する教材の意義

- 高専 3 年前期までの、広範囲な数学が利用されている。
	- ▶ 1年では、分数式の変形、三角関数の各種変形、2 次曲線
	- ▶ 2年では、ベクトルのなす角、方向ベクトル、軸の回りの回転
	- ▶ 3年では、微分、極値、マクローリン展開、包絡線
- 単なる数学の問題ではなく、工学上のあるテーマを達成する ための計算であり、その計算の目的や意義は明らかである。
- いろいろな発展性がある。
	- ▶ 正四角錐を別な図形で置きかえてみる。
	- ▶ 正四角錐の回転速度も考慮する。
	- ▶ 切削する板を一定の速度で移動させる。
- 機械系学生への数学の総復習として適材。
- 工学上の特定のテーマに関して、それを考察するために必要 な数学を教授するという教授法は可能か?
- 数学的に内容豊富で低学年にも教授可能なテーマを見いだす のは、実際には難しいと思われる。

## 専門科目での利用:流体力学

- 流体力学では、
	- ▶ 気体・液体など、「流れ」を連続体の変形問題として捉える。
	- ▶ すべての点 (*x, y, z*) において、速度 (*V* )、圧力 (*p*)、密度 (*ρ*) などを、時間の関数として明らかにしたい。
- 基本的な方程式は

▶ 賃量保存の法則として  
\n
$$
\frac{\partial \rho}{\partial t} + \text{div}(\rho \mathbf{V}) = 0 \qquad \text{(連続の式)}
$$

**▶ 運動方程式は、V を速度ベクトル、質量力を F として** 

$$
\frac{DV}{Dt} = \mathbf{F} - \frac{1}{\rho}\text{grad }p + \nu\nabla^2\mathbf{V} \qquad \left(\nu = \frac{\mu}{\rho}\right)
$$

$$
\frac{D}{Dt} = \frac{\partial}{\partial t} + u\frac{\partial}{\partial x} + v\frac{\partial}{\partial y} + w\frac{\partial}{\partial z}
$$

#### 流体力学での数学:基礎数学

● 使用される文字が多い

- ▶ アルファベットの、ほぼ全文字の大文字・小文字が使われる。
- ▶ ギリシア文字の大文字・小文字についても同様。
- ▶ 添え字の下付き (*ζin*, *U∞*)、上付き (*v ∗* , *ξ ′* , *δ ∗∗*) が頻出。
- ▶ それらが混在する場合もある。 $\overline{H}_0$ ,  $\dot{m}_\mathrm{J}$ ,  $u^{*2}$ ,  $e^{-y/\delta^*}$
- ▶ その中で、式の変形や微分・積分の計算をすることになる。

● 複雑な分数式の変形が頻出する.

$$
\star \kappa M_1^2 = \frac{\frac{p_2}{p_1} - 1}{1 - \frac{\rho_1}{\rho_2}} \; \succeq \; \frac{\rho_2}{\rho_1} = \frac{(\kappa - 1) + (\kappa + 1) \left(\frac{p_2}{p_1}\right)}{(\kappa + 1) + (\kappa - 1) \left(\frac{p_2}{p_1}\right)} \; \gamma \, \zeta
$$
\n
$$
\frac{p_2}{p_1} = \frac{2\kappa}{\kappa + 1} M_1^2 - \frac{\kappa - 1}{\kappa + 1} \; \xi \, \ddot{\xi} \, \zeta \, .
$$

#### 流体力学での数学:基礎数学 (2)

- 関数の基本性質を理解した上で複雑な分数式の変形が頻出。
	- ▶ 多数の文字を含む中で、独立変数、従属変数が何であるかを 常に意識する必要がある。
	- 「関数とは何か」という根本部分の理解が必要とされる。

$$
\triangleright \frac{U}{a_0} = \left(\frac{\kappa - 1}{2} + \frac{1}{M^2}\right)^{-\frac{1}{2}} \mathcal{L} \mathcal{B} \vee \mathcal{C}, \quad M \& U/a_0 \text{ on } \mathbb{R} \& \mathcal{C} \& \mathcal{C} \& \mathcal{D} \& \mathcal{D} \& \mathcal{
$$

● 多数の変数の比例関係から、特定の変数の比例関係を導く。

$$
\frac{Db}{Dt} \approx u \frac{db}{dx} \qquad \frac{Db}{Dt} \propto u_{\text{max}} \frac{db}{dx} \qquad \frac{Db}{Dt} \propto v'
$$
  

$$
v' \propto \frac{\partial u}{\partial y} \qquad l \propto b \qquad \frac{\partial u}{\partial y} \propto \frac{u_{\text{max}}}{b}
$$

以上の関係より,*b ∝ x* を導く.

## 流体力学での数学:基礎数学 (3)

●基本を押さえた上で、計算や式変形の総合能力が必要。

$$
u = \frac{v_*}{\kappa} \ln y + C, \quad C = -\frac{v_*}{\kappa} \ln \beta \frac{\nu}{v_*} \quad \text{± } 0
$$
\n
$$
\frac{u}{v_*} = \frac{1}{\kappa} \left( \ln \frac{v_* y}{\nu} - \ln \beta \right) \, \text{± } \frac{v_*}{\kappa} \, \text{≤} \, \text{·}
$$
\n
$$
M_2^2 = \frac{2 + (\kappa - 1)M_1^2}{2\kappa M_1^2 - (\kappa - 1)} \, \text{≤ } 1 \, \text{≤ } 1 \, \text{≤ } \frac{1}{\kappa} \, \text{≤} \, \text{·}
$$
\n
$$
M_2 < 1 \, \text{± } \frac{3}{\kappa} \, \text{≤} \, \text{·}
$$
\n
$$
u = \sin^{-1} \frac{1}{M_\infty} \, \text{∂ } 1 \, \text{≤ } \frac{1}{\kappa} \, \text{∂ } 0 \, \text{≥ } \frac{1}{\kappa} \, \text{ } \tan \mu = \frac{1}{\sqrt{M_\infty^2 - 1}} \, \text{± } \frac{1}{\kappa} \, \text{≤} \, \text{·}
$$
\n
$$
= \frac{\tan(\beta - \theta)}{\tan \beta} = \frac{1}{u_1^2} \left\{ a^{*2} - \frac{\kappa - 1}{\kappa + 1} v^2 \right\}, \quad \frac{u_1^2 + v^2}{2} + \frac{a_1^2}{\kappa - 1} = \frac{\kappa + 1}{2(\kappa - 1)} a^{*2} \quad \text{± } 1 \, \text{ə } \frac{u_1}{a_1} = M_1 \sin \beta \quad \text{≥ } 1 \, \text{≤ } 1 \, \text{≤ } 1 \, \text{≤ } 1 \, \text{≤ } 1 \, \text{≤ } \frac{1}{\kappa} \, \text{≤ } \frac{1}{\kappa} \, \text{≤ } 1 \, \text{≤ } \frac{1}{2(\kappa - 1)} a^{*2} \quad \text{± } 1 \, \text{ə } \frac{1}{a_1} = M_1 \sin \beta \quad \text{≥ } 1 \, \text{≤ } 1 \, \text{≤ } 1 \, \text{≤ } \frac
$$

[自己紹介](#page-1-0) [グラフ電卓の利用例:概要](#page-5-0) [数学教育での活用](#page-11-0)

#### 流体力学での数学:1 変数の微分積分

- ●微分の基本部分に対して理解していることを前提として、
	- ▶ 多数の文字の中で、どの文字が変数かに注意しながら、
	- ▶ 計算の総合能力が必要とされる。
- いろいろな変化率が導関数で定義される。
	- ▶ 流体中の小さな面 (面積 *∆A*) に働く力で、面に垂直な成分を *∆P*、平行な成分を *∆T* とすると

$$
\mathbf{E} \mathbf{D} \ p = \lim_{\Delta A \to 0} \frac{\Delta P}{\Delta A}, \quad \mathbf{E} \mathbf{E} \mathbf{E} \mathbf{E} \mathbf{D} \ \tau = \lim_{\Delta A \to 0} \frac{\Delta T}{\Delta A}
$$

微分してゼロなら、その変数について定数である。

▶  $\partial p/\partial x = 0$ ,  $\partial p/\partial y = 0$  となることから, 圧力  $p = p(x, y, z)$ は *x, y* 方向には変化せず高さ *z* のみの関数 *p*(*z*) となる.

合成関数の微分公式による計算。

$$
\triangleright \eta = y \sqrt{\frac{U_{\infty}}{\nu x}}, \psi = \sqrt{\nu x U_{\infty}} f(\eta) \oslash \Sigma \triangleq
$$

$$
-\frac{\partial \psi}{\partial x} = \frac{1}{2} \sqrt{\frac{\nu U_{\infty}}{x}} (\eta f' - f)
$$

# 流体力学:1 変数の微分積分 (2)

● テイラー展開して、高次の無限小を省略して近似式を導く。

$$
\sum_{p=1}^{\infty} \frac{(\kappa - 1) + (\kappa + 1) \left(\frac{p_2}{p_1}\right)}{(\kappa + 1) + (\kappa - 1) \left(\frac{p_2}{p_1}\right)} \quad \text{and} \quad \sum_{p=1}^{\infty} \frac{p_2}{p_1} = 1 + \varepsilon \quad (\varepsilon \ll 1)
$$
\n
$$
\text{and} \quad \sum_{p=1}^{\infty} \frac{p_2}{p_1} = 1 + \frac{1}{\kappa} \varepsilon - \frac{\kappa - 1}{2\kappa^2} \varepsilon^2 + \frac{(\kappa - 1)^2}{4\kappa^3} \varepsilon^3 + \cdots
$$

べき級数を利用した不定形の極限値の計算。

$$
\begin{aligned} \n\blacktriangleright \lim_{\varepsilon \to 0} \frac{m}{4\pi\varepsilon} \log \frac{1 - \varepsilon/z}{1 + \varepsilon/z} \\ \n&= \lim_{\varepsilon \to 0} \frac{m}{4\pi\varepsilon} \left\{ -2\left(\frac{\varepsilon}{z}\right) - \frac{2}{3} \left(\frac{\varepsilon}{z}\right)^3 - \dots \right\} = -\frac{m}{2\pi} \frac{1}{z} \n\end{aligned}
$$

[自己紹介](#page-1-0) [グラフ電卓の利用例:概要](#page-5-0) [数学教育での活用](#page-11-0) あんたい あんしゃ あんたい あんたい あんこう 数学と実世界との

# 流体力学:1 変数の微分積分 (3)

- 微小量の和としての定積分の理解。
	- ▶ 水中に垂直に置かれた平板 (plane) を幅 *dY* の板片に分ける. 横幅を *b*(*Y* ) とすると,一つの板片に働く力 ∆*F* は  $\Delta F = \rho q b(Y) Y dY$  なので, 全圧力は  $F = \sum \Delta F = \rho g \int^{Y_{\rm max}}$ plane *Y*min *b*(*Y* )*Y dY*
- 離散的な和が Σ で、連続的な和が ∫ であることの理解。
	- ▶ *x* = *x<sup>i</sup>* の点に *Γ<sup>i</sup>* の循環を持つ渦が分布している渦系に関係 する物体に働く揚力 *L* は *L* = *− dI dt* <sup>=</sup> *<sup>−</sup><sup>ρ</sup> d dt*  $\sum F_i x_i$ *i* 渦が連続的に分布しているときは,単位長さ当たりの循環の 大きさを *γ*(*x,t*) とすると *L* = *−ρ d dt* {∫ *<sup>∞</sup> γ*(*x,t*)*xdx*}*−∞*

# 流体力学:1 変数の微分積分 (4)

● 多数の変数の中で、置換積分や部分積分の計算力が必要。

$$
u = \frac{U(h - y)}{h} - \frac{1}{\mu} \frac{\partial p}{\partial x} \frac{y(h - y)}{2} \quad \text{② } \ge \frac{2}{5}
$$
\n
$$
\int_0^h u dy = \frac{Uh}{2} - \frac{h^3}{12\mu} \frac{\partial p}{\partial x}
$$
\n
$$
p - p_0 = \frac{6\mu Ul}{h_1^2 - h_2^2} \frac{(h_1 - h)(h - h_2)}{h^2} \quad \text{LC} \ge \frac{2}{5} \quad \text{LC}
$$
\n
$$
h = h_1 - \frac{(h_1 - h_2)x}{l}, \quad m = \frac{h_1}{h_2} \ge \frac{1}{2} \quad \text{LC} \ge \frac{2}{5} \quad \text{LC}
$$
\n
$$
P = \int_0^l (p - p_0) dx = \frac{6\mu Ul^2}{(m - 1)^2 h_2^2} \left( \ln m - 2\frac{m - 1}{m + 1} \right)
$$
\n
$$
φ = a \ln (1 + b\eta) = a \ln z, \quad F(\eta) = a^3 \left( \ln^2 z - 2\ln z + 2 - \frac{2}{z} \right)
$$
\n
$$
Ψ(\eta) = \int_0^\eta \frac{F(\eta)}{[\phi(\eta)]^2} d\eta = \frac{a}{b} \left( z + 1 - \frac{2(z - 1)}{\ln z} \right)
$$

# 流体力学:(偏) 微分方程式

- 3 階までの、線形・非線形の微分方程式が頻出する。
- その計算を、多数の文字の中で行わなければならない。

$$
\frac{dU_r}{d\varphi} = \sqrt{\frac{\kappa - 1}{\kappa + 1}} U_{\text{max}} \sqrt{1 - \left(\frac{U_r}{U_{\text{max}}}\right)^2} \hat{z} \overline{\mathbf{H}} \hat{\mathbf{H}} \hat{\mathbf{H}} \hat{\mathbf{U}} \hat{\mathbf{U}}
$$

$$
\sqrt{\frac{\kappa - 1}{\kappa + 1}} \varphi = \sin^{-1} \frac{U_r}{U_{\text{max}}} + C
$$

$$
\frac{U\left(\frac{d^2 U}{dx^2}\right)}{\left(\frac{dU}{dx}\right)^2} = 11 \hat{z} \mathbf{W} \hat{\mathbf{V}} \hat{\mathbf{V}}, \quad U = U_0 \left(1 + 100 \frac{\nu x}{U_0 \delta_0^2}\right)^{-0.1}
$$

$$
\hat{z} \hat{\mathbf{W}} \hat{\mathbf{V}} \hat{\mathbf{V}} \hat{\mathbf{V}} = 0 \hat{z}
$$

$$
\eta = 0 \hat{z} \hat{z} \hat{F} = 0, \quad F' = 1, \quad \eta = \infty \hat{z} \hat{z} \hat{F}' = 0
$$

$$
\hat{z} \hat{y} \hat{\mathbf{H}} \hat{\mathbf{H}} \hat{\mathbf{H}} \hat{\mathbf{H}} \hat{\mathbf{V}} \hat{\mathbf{V}}
$$

[自己紹介](#page-1-0) [グラフ電卓の利用例:概要](#page-5-0) [数学教育での活用](#page-11-0)  $0.0000$ 00000C

### 流体力学における数学の使われ方

- 多数の文字を含む中での式変形や計算が必要である。
	- ▶ *x*, y に偏った問題だけを扱うのではなく、意図的にいろいろ な文字を含む問題に取り組ませた方がよい。
	- ▶ 複雑な式変形を伴う問題にも取り組ませたい。
- 多数の文字の中で、独立変数や従属変数がどれであるかを見 極めながら計算できる能力も必要である。
	- ▶ 変数の間の関係から、一つの変数の変化で他の変数がどのよ うな変化をするのかを、感覚的に把握できることが望ましい。
	- ▶ 問題演習を多くこなす中で身についていくと思われる。
- 微分積分のの意味をしっかりと理解しておく必要がある。
	- ▶ 微小量の変化率としての微分。和の極限としての定積分。
	- ▶ どのようなときに、何のために微分するのか、何のために積 分するのか、ということの理解。
- 一つの学習領域だけの問題にとどまらず、学習済みの知識を 総動員して考えさせる問題に取り組ませることも必要。

#### 専門科目での利用:反応工学の場合

- 化学工学は、化学プラント工場の設計・運転などを扱う。
- 工場内の反応器では、化学物質が次々に変化する。
- ある物質がどれだけ生成されるかは微分方程式で表される。
- 反応工学では、そのような微分方程式が頻出し、その解析解 をさらに詳細に分析する必要がある。
- 変数分離形や 1 階定数線形が多く現われる。

$$
\frac{dC_A}{dt} = -kC_A^n
$$
  
\n
$$
\frac{dC_A}{dt} = -(k_1 + k_2)C_A^a C_B^b
$$
  
\n
$$
\frac{dC_A}{dt} = -kC_A(C_{R_0} - bC_{A_0} + bC_A)
$$
  
\n
$$
\frac{dC_R}{dt} = -k_2C_R + k_1C_{A_0}\exp(-k_1t)
$$

# 変数分離形の微分方程式

\n- 初期条件 
$$
C_A(0) = C_{A_0} \, \& \exists \, \lambda \in C
$$
\n- $\frac{dC_A}{dt} = -k \cdot C_A (C_{B_0} - b \cdot C_{A_0} + b \cdot C_A) \, \& \mathbb{W} \cdot \langle \cdot \rangle$
\n

● まず, 変数分離をして部分分数に分解して積分する.

$$
\frac{1}{b} \left( \frac{1}{\frac{C_{B_0}}{b} - C_{A_0}} \right) \int_{C_{A_0}}^{C_A} \left( \frac{1}{C_A} - \frac{1}{\frac{C_{B_0}}{b} - C_{A_0} + C_A} \right) dC_A
$$
  
=  $-k \int_0^t dt$ 

● この積分を計算して式を整理すると

$$
\frac{1}{C_{B_0} - bC_{A_0}} \log \left| \frac{C_A C_{B_0}}{bC_{A_0} \left( \frac{C_{B_0}}{b} - C_{A_0} + C_A \right)} \right| = -kt
$$

[自己紹介](#page-1-0) [グラフ電卓の利用例:概要](#page-5-0) [数学教育での活用](#page-11-0) あんたい あんたい あんたい あんたい あんこう 数学と実世界との  $0.0000$ 00000C 10000000000000000000000000

## 変数分離形の微分方程式 (2)

絶対値の内部は正として変形すると,指数関数を用いて

$$
C_A = \frac{bC_{A_0}}{C_{B_0}} \left( \frac{C_{B_0}}{b} - C_{A_0} + C_A \right) \exp \{-kt(C_{B_0} - bC_{A_0})\}
$$

$$
C_A = \frac{C_{A_0}(C_{B_0} - bC_{A_0})}{C_{B_0} \exp \{kt(C_{B_0} - bC_{A_0})\} - bC_{A_0}}
$$

- 物質化学工学科の学生 (4 年生) は、この計算を、多数の添え 字つきの文字係数のまま自分で行うことが求められる。
- そこでは、次のような計算を行う必要がある。
	- ▶ 部分分数への分解
	- ▶ 簡単な分数関数の定積分
	- ▶ 対数関数の性質を利用した式の変形
	- ▶ 対数を用いた式を、指数関数の式に変換

# 二分法による数値解法

- 工学の現場では、解析解が求まるだけでは不十分。
- 係数の具体的な値のもとで、目的変数や従属変数の具体的な 値を求める必要がある。
- たとえば、*b* = 1, *CA*<sup>0</sup> = 3*.*58 mol*/*L, *CB*<sup>0</sup> = 5*.*22 mol*/*L, *k* = 5*.*33 *×* 10*−*<sup>2</sup> L*/*mol *·* min であるとき, *C<sup>A</sup>* = 1*.*03 mol*/*L となる *t* を求めるには **\*\*のヂとはもナイク おはねばしい**

$$
1.03 = \frac{3.85(5.22 - 3.58)}{5.22 \cdot \exp\left\{5.33 \times 10^{-2} t (5.22 - 3.58)\right\} - 3.58}
$$

[自己紹介](#page-1-0) [グラフ電卓の利用例:概要](#page-5-0) [数学教育での活用](#page-11-0) 00000C

# 二分法による数値解法 (2)

- 二分法により解の近似値を求める.
- 右辺と左辺の差を *f(t)* として, 次の手順で近似値を求める.
	- ▶  $f(t_1) f(t_2) < 0$  を満たす  $t_1, t_2$  を定める.
	- ▶  $(t_1 + t_2)/2 = t_3$  として,  $f(t_3)$  の値を求める.
	- ▶ *s, t* を *t*1*, t*2*, t*<sup>3</sup> のどれかとし,*f*(*s*)*f*(*t*) *<* 0 (*s < t*) となる *s, t* を新ためて *t*1*, t*<sup>2</sup> として同様のことを繰り返す.
	- ▶ 解を含む区間をある程度狭めたら,その後は 10*−<sup>n</sup>* 刻みで値 を代入して解を求める.
- *t*<sub>1</sub> = 0*, t*<sub>2</sub> = 10 として考えると *t*<sub>3</sub> = 5 である。
- 7 回目の計算で *f*(7*.*03125) = 0*.*00994*, f*(7*.*1875) = *−*0*.*0123 となり、中点 *t*<sup>3</sup> = 7*.*109375 では *f*(*t*3) = *−*0*.*001264 である. 実際の値は *t* = 7*.*10049 *· · ·* である.

[自己紹介](#page-1-0) [グラフ電卓の利用例:概要](#page-5-0) [数学教育での活用](#page-11-0) 00000C 0000000000000000000000000

## 1 階線形微分方程式の解の極値

- 化学反応で生成される物質の量が最大になるときを求める。
- 反応を表す微分方程式が、次のように表されるとする。

$$
\frac{dC_R}{dt} + k_2 C_R = k_1 C_{A_0} \exp(-k_1 t)
$$

この微分方程式の一般解は

$$
C_R = C_{R_0} \exp(-k_2 t) + \frac{k_1 C_{A_0}}{k_2 - k_1} \left\{ \exp(-k_1 t) - \exp(-k_2 t) \right\}
$$

 $C_R$ が最大になる時刻 *t* は、 $\frac{dC_R}{dt} = 0$  を解けばよい。

$$
\frac{dC_R}{dt} = -k_2 C_{R_0} e^{-k_2 t} + \frac{k_1 C_{A_0}}{k_2 - k_1} \left( k_2 e^{-k_2 t} - k_1 e^{-k_1 t} \right)
$$

 $\bullet$   $t = t_{R_{max}}$ のときに最大とすると、

$$
\left(-k_2 C_{R_0} + \frac{k_1 k_2 C_{A_0}}{k_2 - k_1}\right) e^{-k_2 t_{Rmax}} - \left(\frac{k_1^2 C_{A_0}}{k_2 - k_1}\right) e^{-k_1 t_{Rmax}} = 0
$$

### 1 階線形微分方程式の解の極値 (2)

● 移項すると

$$
\left(\frac{k_1^2 C_{A_0}}{k_2 - k_1}\right) e^{-k_1 t_{R_{max}}} = \left(-k_2 C_{R_0} + \frac{k_1 k_2 C_{A_0}}{k_2 - k_1}\right) e^{-k_2 t_{R_{max}}}
$$

指数関数部分をまとめると

$$
\exp((k_2 - k_1)t_{R_{max}}) = \frac{-k_2 C_{R_0}(k_2 - k_1) + k_1 k_2 C_{A_0}}{k_1^2 C_{A_0}}
$$

● 両辺の対数をとって

$$
t_{R_{max}} = \frac{1}{k_2 - k_1} \ln \left( \frac{-k_2 C_{R_0}(k_2 - k_1) + k_1 k_2 C_{A_0}}{k_1^2 C_{A_0}} \right)
$$

● この計算も、学生は自分で行うことが求められる。

#### 専門科目での利用:計測制御工学

- 多くの工場では、温度・圧力・濃度などを制御して、複雑な 製造過程を経て製品が生産される。
- 工業技術者は,制御過程を把握して管理する必要がある.
- そこでは,センサーなどいろいろな検出器や信号増幅の仕組 みなど,電気回路に関する知識も求められる.
- 複数のプロセスが連続する場合はラプラス変換が必須であ り、伝達関数などをきちんと取り扱えなければならない
- たとえば、化学反応が幾つかのプロセスを経て得られる場 合,個々のプロセスの入力と出力の関係は,微分方程式の非 斉次項とその解との関係で表される.
- 1 次遅れ系と呼ばれるプロセスでは、次の式が現れる。

$$
\tau \frac{dy}{dt} + y = Ku(t)
$$

[自己紹介](#page-1-0) [グラフ電卓の利用例:概要](#page-5-0) [数学教育での活用](#page-11-0) ,,,,,,,,,,,,,,,,,,,,,,,,,

# 1 次遅れ系の伝達関数

$$
\tau \frac{dy}{dt} + y = Ku(t)
$$

- それぞれの意味は、
	- ▶ 出力関数 *y* は物質の濃度や槽内の温度などを表す.
	- ▶ **τ** はそのプロセスの特性を表す定数である。
	- ▶ *K* は定常状態における入力と出力の比 (出力 */* 入力) である.
	- ▶ *u*(*t*) が初期入力の関数である.
- 初期条件を  $y(0) = 0$  としてラプラス変換をする。
- *y*(*t*)*, u*(*t*) のラプラス変換を簡単に *Y* (*s*)*, U*(*s*) と表すと,

$$
\tau sY(s) + Y(s) = KU(s), \qquad Y(s) = \frac{K}{\tau s + 1}U(s)
$$

●  $G(s) = K/(\tau s + 1)$ が,この1次遅れ系の伝達関数である.

フィードバック制御の伝達関数

**● 出力**  $Y(s)$  **を求めると** 

$$
Y(s) = \frac{G_1(s)G_2(s)}{1 + G_1(s)G_2(s)G_3(s)} \cdot U(s)
$$

● このフィードバック制御の合成伝達関数は、

$$
G(s) = \frac{G_1(s)G_2(s)}{1 + G_1(s)G_2(s)}
$$

## 入力関数が周期的なときの出力関数

1 次遅れ系で、入力関数が *u*(*t*) = *A* sin *ωt* のときは

$$
Y(s) = \frac{K}{\tau s + 1} U(s) = \frac{K}{\tau s + 1} \cdot \frac{A\omega}{s^2 + \omega^2}
$$

$$
= \frac{K A\omega \tau}{\omega^2 \tau^2 + 1} \left( \frac{1}{s + \frac{1}{\tau}} + \frac{1}{\tau \omega} \cdot \frac{\omega}{s^2 + \omega^2} - \frac{s}{s^2 + \omega^2} \right)
$$

● これを逆ラプラス変換して、出力関数  $y(t)$ は

$$
y(t) = \frac{KA\omega\tau}{\omega^2\tau^2 + 1} \left( e^{-t/\tau} + \frac{1}{\omega\tau} \sin \omega t - \cos \omega t \right)
$$

[自己紹介](#page-1-0) [グラフ電卓の利用例:概要](#page-5-0) [数学教育での活用](#page-11-0)  $\circ$ 00000C 100000000000000000

## 1次遅れ系の過渡状態と定常状態

$$
y(t) = \frac{KA\omega\tau}{\omega^2\tau^2 + 1} \left( e^{-t/\tau} + \frac{1}{\omega\tau} \sin \omega t - \cos \omega t \right)
$$

- *t* が十分に大きくはなくて、*e <sup>−</sup>t/τ* 部分の影響を無視できない とき、解は第 1 項の影響を受ける。過渡状態という。
- **●** t が十分に大きいときは、第1 項を無視して

$$
y(t) = \frac{KA\omega\tau}{\omega^2\tau^2 + 1} \left(\frac{1}{\omega\tau}\sin\omega t - \cos\omega t\right)
$$

- 入力関数 *A* sin *ωt* と比べると、周期は同じであるが、振幅が 変化して位相もずれる。
- 特に、*ω* の値が大きい高周波の入力では、出力関数の振幅が 小さくなる。ローパスフィルター特性と呼ばれる。

<span id="page-140-0"></span>[自己紹介](#page-1-0) [グラフ電卓の利用例:概要](#page-5-0) [数学教育での活用](#page-11-0) あんしょう さんじゅう こうしゃ おおん あいさん 数学と実世界との  $0.0000$ 00000C

### 工学実験におけるセンサーの活用

- 工場では、いろいろなセンサーによる自動化がなされている。
- 工学実験では、データ収集が手作業で行われる場合がある。
	- ▶ データの収集作業に時間を取られすぎたり.
	- ▶ 手動による採取であることから、安全性の配慮のために十分 な範囲のデータ収集ができない場合がある。
- データ収集部分を工業センサーで置きかえるには
	- ▶ 雷気回路等に関する知識が必要
	- ▶ センサーを組み込むための作業時間が必要 プログラミング、通信プロトコル等
	- ▶ そのための事前設定がセンサーにより異なる。
	- ▶ その設定にかなりの時間が必要になる場合がある。
	- ▶ グループ実験の場合は、暇にしている学生が現れる。
	- ▶ 分析にパソコンを利用すると、操作学生以外は見ているだけ。
	- ▶ 考察内容が、力の強い者に影響される場合がある。

[自己紹介](#page-1-0) [グラフ電卓の利用例:概要](#page-5-0) [数学教育での活用](#page-11-0)  $0.0000$ 00000C

## 工学実験のプラットフォーム

- グラフ電卓では、60 種類以上のセンサーを使用できる。
- グラフ電卓とセンサーを利用すると
	- ▶ センサーを接続するだけでよく、事前設定は不要。 電気回路等の知識も不要。
	- ▶ データ収集後は、同一の手順で分析を行うことができる。
	- ▶ 収集データは即座にグラフ化され、
	- ▶ グラフ電卓の統計機能による即座に分析に移行できる。
	- ▶ 各自にグラフ電卓を与えた場合は、収集データをコピーする ことで、一人一人に分析作業を行わさせることができる。
	- ▶ 個々の学生が、自分の発想を生かした考察ができる。
	- ▶ 汎用のセンサーの信号が電圧変動による場合は、グラフ電卓 用の電圧センサーで読み取ることができる。
- グラフ電卓は、工学実験のプラットフォームとして利用する ことができる。

# 主なセンサー (全部で 60 種類以上)

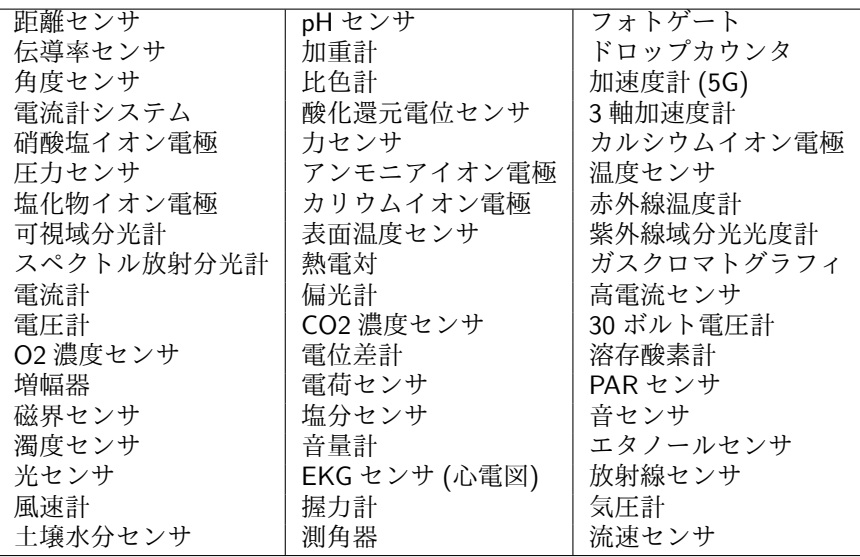

00000000000000000000

## 温度センサーと圧力センサーの利用

蒸気圧 (*P*) と温度 (*t*) の関係は、log<sup>10</sup> *P* = *A − B*  $\frac{D}{t+C}$  とい

う関係がある。アントワン式と呼ばれる。

- 物理化学実験では、この関係を実験により確かめる。
	- ▶ 上部を閉じた大型の瓶を加熱して蒸気を発生させる。
	- ▶ 蒸気圧を、水銀を封入した U 字型マノメーターで目視観測。
	- ▶ 瓶全体を均一に加熱することが難しい。
	- ▶ 水銀マノメーターの長さから、40*◦*C 程度までのデータとしか 取れない。

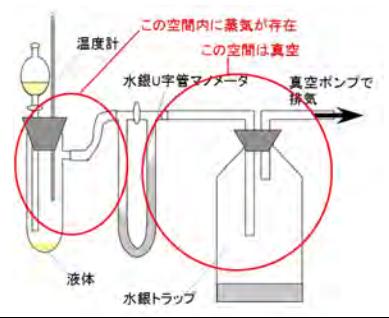
[自己紹介](#page-1-0) [グラフ電卓の利用例:概要](#page-5-0) [数学教育での活用](#page-11-0)<br>GOOOO 6000000 cooooooooo  $0.0000$ 

#### 温度センサーと圧力センサー (2)

- この実験で、棒状温度計を温度センサーに、U 字型マノメー ターを圧力センサーに置きかえた。
	- ▶ 温度センサーは *−*40 *∼* 135*◦*C を測定でき、0 *∼* 40*◦*C での精 度は 0*.*03*◦*C、40 *∼* 100*◦*C での精度は 0*.*1 *◦*C である。
	- ▶ 圧力センサーは 0 *∼* 210 kPa を測定でき、精度は 0.05 kPa。

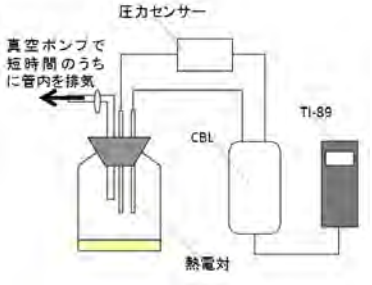

● この置き換えにより

- ▶ 実験装置自体が小型化できた。
- ▶ 水銀流出の心配が無いので、加熱できる温度範囲が広がった。

#### 温度センサーと圧力センサー(3)

- 以下は、丁寧な実験を行ったグループの結果である。
- メタノールとエタノールの2つの物質について実験をして、 いずれもアントワン式によく当てはまる結果を得ている。

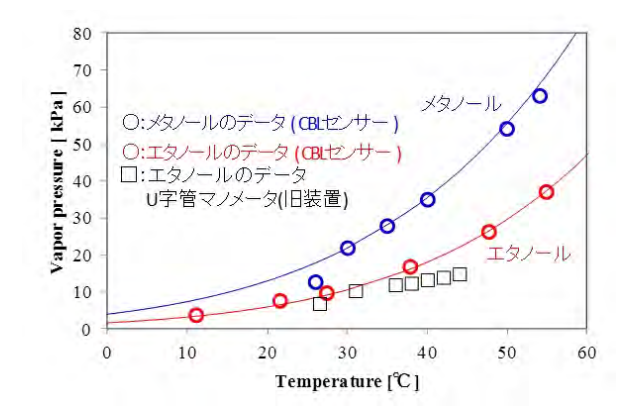

#### 塩素イオンセンサーの利用

- 化学プラントの反応器の性質に「完全混合流れ」がある。
- それは、濃度の異なる液体を槽に流入させると、槽全体が瞬 間的に攪拌混合されて均一濃度になり、槽から出る流れの濃 度は、槽内の濃度に等しい流れになる。
- そのことを確かめるために、
	- ▶ 同じ容積の容器 3 槽を チューブで直列に連結。
	- ▶ 同一濃度のチオ硫酸 ナトリウム液で満たす。
	- ▶ 片側の槽に一定の流量で 水を供給。
	- ▶ 端の槽から出る液体の 濃度低下を測定する。
	- **▶ 2 分ごとに 5cc を採取して** 濃度変化を測定。

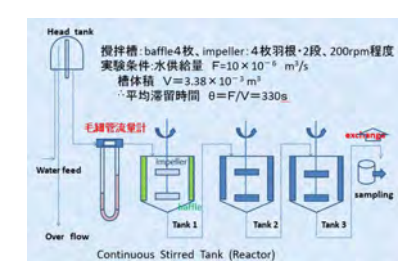

[自己紹介](#page-1-0) [グラフ電卓の利用例:概要](#page-5-0) [数学教育での活用](#page-11-0)<br>GOOO 6000000 coooooo coooooooooooo  $0.0000$ 

## 塩素イオンセンサーの利用 (2)

- 槽内の液体を食塩水に変更。
- 供給する水を、イオン交換水に変更。
- 塩素イオンセンサーを利用して、濃度を自動測定。
- 塩素イオンセンサーは、
	- ▶ 電圧 (*E*) の変化による濃度 (*C*) を、 *C* = *A × B<sup>E</sup>* により判定する。
	- ▶ 1.8*∼*35500ppm の濃度を測定。
	- ▶ A, *B* の値は、事前に 1000pppm と 10ppm の 2 液を用いて決定する。
- この変更で
	- ▶ 毒物であるヨウ素を使わなくてすんだ。
	- ▶ 2 分間隔のサンプリングが不要になり、2 日に分けて行った実 験が 1 日で終わった。
	- ▶ 工場での工業計測と同じスタイルで測定できた。

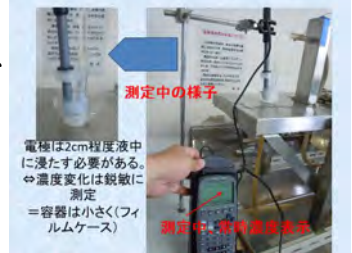

[自己紹介](#page-1-0) [グラフ電卓の利用例:概要](#page-5-0) [数学教育での活用](#page-11-0) あんたい あんたい あんたい あんたい あんこう 数学と実世界との  $0.0000$ 00000C 2000000000000000000000

# 粉末の粒度分布の測定

- 物質化学工学専攻の専攻科の学生に、「粉末の粒度分布」に 関する簡便な測定方法を検討させた。
- 従来の粉末の粒度分布の測定は
	- ▶ 粉末を溶媒に分散させてレーザーを照射する。
	- ▶ 粒子径により散乱光量や散乱パターンが異なる。
- この方法では
	- ▶ 水に溶ける粉末は測定できないので
	- ▶ 試料と溶媒の組合せを検討する必要がある。
- 粉末のまま粒度分布に関する情報の取得方法を検討させた。 事前情報として、下記を伝えた。
	- ▶ CBL2 を利用するといろいろなセンサーが利用できる。
	- ▶ 光センサー、角度センサーもある。
	- ▶ レーザー光としてレーザーポインターが利用できる。

 $0.0000$ 00000C

#### 光センサーと角度センサーの利用

- 文献調査によると、レーザー照射すると、
	- ▶ 粒子の大きさにより散乱光量にパターンの違いがあり、
	- ▶ 角度依存性がある。
	- ▶ 粒子径が大きいほど全周方向に散乱強度が強く、特に前方方 向への散乱強度が強い。
	- ▶ 粒子径が小さくなるにつれ、全体的に散乱強度が弱まり、前 方散乱光も弱まる。
- 与えられた機器で、この角度依存性を確かめるために、学生 達は次のような装置を考案した。
	- ▶ レーザーポインターを固定する。
	- ▶ レーザーポインターの先に試料を置いて、レーザーポイン ターと一緒に回転させる。
	- ▶ 角度センサーで回転角を測定する。
	- ▶ 外部に固定した光センサーで、回転する試料からの散乱光量 を測定する。

## 実験装置と測定結果

- 角度センサーは、0 *◦∼*360*◦* を 0 *∼* 1 の値で測定する。
- レーザーポインターの波長は 635nm、出力は 1mW を用い、 光センサーの感度は 0*∼*600 lux で測定した。
- CBL2 を利用することで、角度と散乱光量の2つのデータを 同時取得できる。
- 試料としては、砂粒とカニキチン粉末を使用し、粒径により 4 種類に分別して測定した。

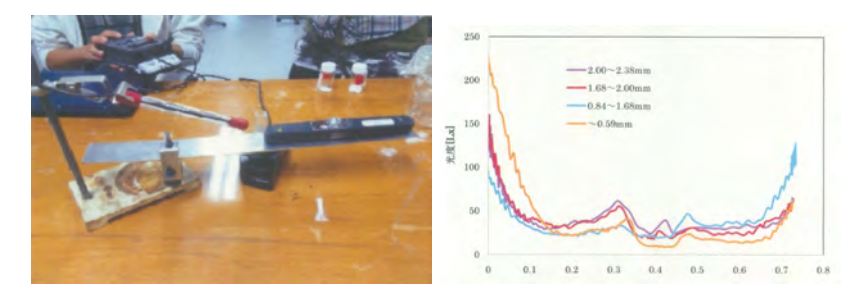

[自己紹介](#page-1-0) [グラフ電卓の利用例:概要](#page-5-0) [数学教育での活用](#page-11-0) 00000C

## 近赤外分光器と汎用の光センサー

- 近赤外分光器は、
	- ▶ 成分分析や品質管理等の多方面で使用されている。
	- ▶ 製品化されているものは、高価格 (数百万円)。
	- ▶ 基本的な構造は、近赤外光を当てて、 透過または反射する光を測定するだけである。
- 光の波長領域を限定すれば、低価格でも作成可能。
	- ▶ 20W のハロゲン電球と、市販されている PbS 光センサー。
	- ▶ ロックインアンプは市販品。
	- ▶ PC で制御することで安価 (数十万程度) で作成できた。
- さらに、PC をグラフ電卓に置きかえる。
	- ▶ 分光器の制御にはマイコン (Arduino) を使用。
	- ▶ マイコンにプログラムを書き込む時は、PC を使用。
	- ▶ 外部スイッチを利用して、測定開始を指示する。
	- ▶ PbS 光センサーの信号を増幅して、グラフ雷卓の雷圧セン サーで信号を取得する。

# 試作した近赤外分光器の内部

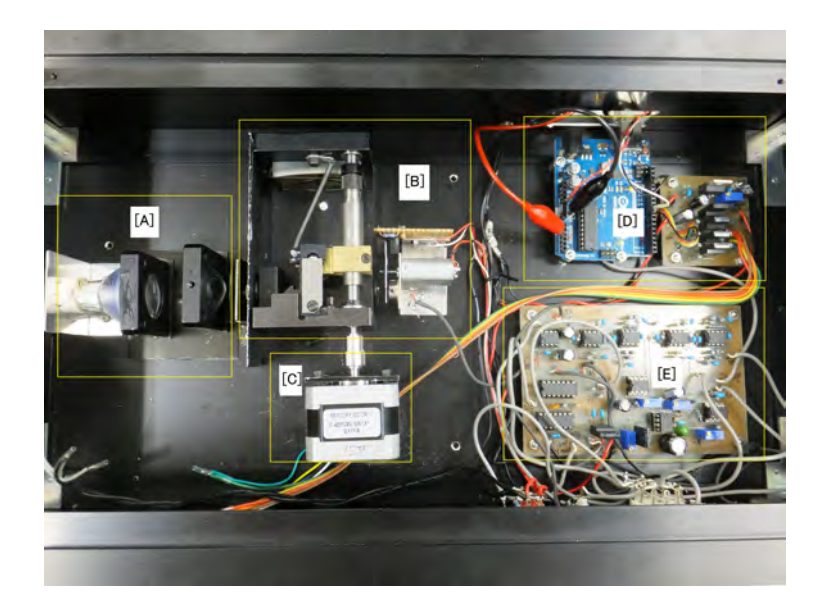

# グラフ電卓 Nspire の表示画面

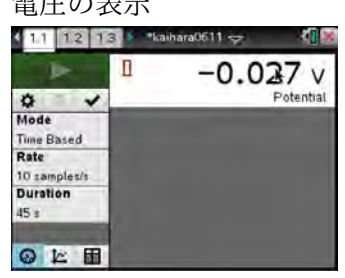

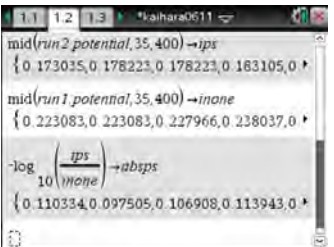

電圧の表示 かいしゃ 取得したデータのグラフ

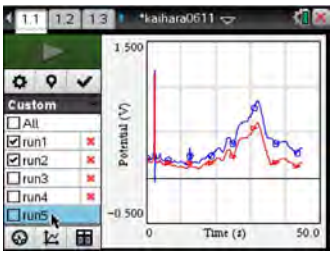

#### 吸光度の計算 - 吸光度のグラフ

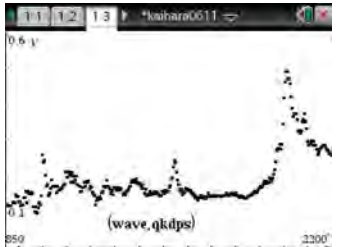

[自己紹介](#page-1-0) [グラフ電卓の利用例:概要](#page-5-0) [数学教育での活用](#page-11-0) あんたい あんたい あんたい あんたい あんこう 数学と実世界との  $0.0000$ 00000C 000000000000000000000

## グラフ電卓で可能になる工学実験

- センサーを利用することで、
	- ▶ 実際の工場と類似した形でデータが収集できる。
	- ▶ データ収集のための煩雑な単純作業が省力化された。
	- ▶ データの取得範囲を拡大できる。
- 一連のプロセスの時間的変化が数値で記録されることから
	- ▶ 変化の「見える化」に有効である。
	- ▶ 記録に残ることで、何が、いつ、どのように変化すかを、 実験後に分析することができる。
- 多様なセンサーを活用することで、
	- ▶ 学生の自由な発想を生かした実験作りが可能になる。
	- ▶ 基本原理にもとづいて、いろいろな分析機器を学生に 試作させることも可能と思われる。

<span id="page-155-0"></span>[自己紹介](#page-1-0) [グラフ電卓の利用例:概要](#page-5-0) [数学教育での活用](#page-11-0)  $0.0000$ 00000C .00000000000000000000000000000

### センサーの概要

- 今回、各高専向けに用意したセンサーの概要は、下記の通り。
- Lab Cradle (白い段ボール箱)
	- ▶ これは、TI-Nspire 用のデータ収集器。
	- ▶ USB で充電して利用する。雷池消耗度が高いので気をつける。
- CBR2 (白い段ボール箱)
	- ▶ これは、超音波による距離測定器。測定距離は 15cm~6m。
	- ▶ 単3 乾雷池が4本必要。奥の乾雷池は取り出しにくい。
	- ▶ Nspire には、直接接続することができる。
	- ▶ 測定対象は、大きくて反射しやすいもの。
	- ▶ 測定物周辺の、反射しやすい物体はどけておく。
- CBL2 (白い段ボール箱)
	- ▶ これは、TI-89 用のデータ収集器。
	- ▶ 単3乾電池4本必要。電池の消耗度が早いので気をつける。
	- ▶ 黒いプラスチックが入っているが、TI-89titanium と一緒に利 用するときのもの。

## センサーの概要 (2)

00000C

 $0.0000$ 

- CBL2 に同包されているセンサー
	- ▶ CBL2 の箱には、3 つのセンサーが同包されている。
	- ▶ 熱センサー、光センサー、電圧センサー
	- ▶ Lab Cradle に接続すると、Nspire でも利用できる。
- 力センサー DFS-BTA (薄茶の段ボール箱)
	- ▶ 加えた力を測定できます。
- 角度センサー RMV-BTD (薄茶の段ボール箱)
	- ▶ 0 *◦*~306*◦* の角度を 0~1 の数値で表示する。
	- ▶ 回転運動を扱うとき便利。
	- ▶ 振り子の根元に配置して、距離センサーと併用。
- 音センサー MCA-BTA (ビニールの袋)
	- ▶ 音の音圧を電圧の高低として表示する。
- 電流センサー DCP-BTA (ビニールの袋)
	- ▶ 電流の強さを測定できる。

[自己紹介](#page-1-0) [グラフ電卓の利用例:概要](#page-5-0) [数学教育での活用](#page-11-0)  $0.0000$ 00000C 

## CBL2 の利用

- TI-89 によりセンサーを利用するには CBL2 を用いる。
- CBL2 を利用するには
	- **▶ TI-89 と CBL2 をケーブルで接続する。**
	- ▶ CBI2の「TRANSFER」を押す。
	- ▶ 接続された機器を自動判別して、データ収集のための適切な プログラムが TI-89 に転送される。
	- ▶ 転送が終わると「ビープ」が鳴る。
- センサーによるデータ収集を行うには
	- ▶ センサーを CBI 2 に接続する。
	- ▶ アナログとデジタルを間違えないようにする。
	- ▶ データ収集のプログラムを datamate() という。TI-89 側の計 算画面 (HOME 画面) で「datamate()」を実行する。
	- ▶ それなりの時間を待つと、センサーからの信号が表示されて、 下段に操作メニュー (メイン画面) が現れる。

[自己紹介](#page-1-0) [グラフ電卓の利用例:概要](#page-5-0) [数学教育での活用](#page-11-0)  $0.0000$ 00000C

# CBL2 の利用 (2)

- データ収集のタイミングを確認するには
	- ▶ 「1: Setup」を押す。
	- ▶ 「Select Mode」が表示されるので、「2: TIME GRAPH」を選 択する。
	- ▶ 設定状況が表示される。変更するのであれば「2: CHANGE TIME SETTINGS」を選択する。
	- ▶ データ測定の時間間隔と測定データの個数を指定する。 それにより、測定時間が自動的に決定される。
	- ▶ 指定が終わったら、「1: OK」を押して前の画面に戻る。
	- ▶ 「1: OK」を何度か押して最初のメニュー画面にまで戻る。
- データを収集するには、メイン画面で「2: Start」を押す。
	- ▶ ビープ音とともに収集が始まり、グラフが表示される。
	- ▶ 収集が終わるとビープ音がなり、グラフ範囲が最適化される。
	- ▶ FNTFR を押すと、メイン画面に戻る。
- 他の詳細は、お渡ししたマニュアルを見てください。

#### グラフアートのファイル処理

- グラフアートの作品を教員側の TI89 にコピーするには.
	- ▶ 学生側の TI89 で、ファイルを保存する。
	- ▶ TI89 どおしをケーブルで繋いで、教員側の TI89 に転送する。
- グラフアートのファイルを保存するには (学生側 TI89)
	- ► 作品が表示されている画面で [F1] [2]を押す。
	- ✂ ✁ ✂ ✁ ▶ [Type] で [GDB] を選択すると作品の全情報が保存される。 つまり、個々の関数に対する指定や、画面フォーマットに 関する全情報が保存される。
	- ▶ [Type] で [Picture] を選択すると表示画像だけが保存される。 画像だけが保存され、関数に関することは保存されない。
	- ▶ [Variable] の箇所には、適当なファイル名を入れる。
	- ▶ 学生には、[GDB] と [Picture] の両方のタイプで保存させる。 同じ名前は受け付けないので、ファイル名を微妙に変える。 たとえば、[GDB] では apple、[Picture] では applep とする。 学生の学科と出席番号をファイル名としてもよい。

[自己紹介](#page-1-0) [グラフ電卓の利用例:概要](#page-5-0) [数学教育での活用](#page-11-0) あんたい あんしゃ あんたい あんたい あんこう 数学と実世界との 00000C

# グラフアートのファイル処理 (2)

- 教員側 TI89 への転送は、2 つの TI89 をケーブルで繋いで
	- ▶ 教員側の TI89 で、<br>- Corril COMPI
		- ļ. ✁ 2nd ✄ *−* (VAR-LINK) を押す。
		- ✂ ✂ ✁ ✄ F3 で「2: Receive」を選択して、受信モードにする。
	- ► 学生側の TI89 で、<br>● 学生側の TI89 で、
		- ✂ ļ.  $\overline{\text{2nd}}$   $\begin{bmatrix} \overline{\text{2nd}} & \overline{\text{2nd}} & \over$  $\overline{a}$  $\overline{1}$ ✁ *−* (VAR-LINK) を押す。
		- 転送するファイルを選択して ✄ F4 ( *√* ) を押す。
		- <del>【apple GDB</del>」と「applep PIC」を選択する。
		- ✂ ✁ \_\_.<br>F3 で「1: Send」を選択すると、ファイルが転送される。
- 学生一人一人について、以上の操作を行うことになる。
- 学生に問題演習などを行わさせている間に行うと、40 人クラ スでも 10 分程度でコピーが終わる。
- このファイルをパソコンに保存するには、TI-Connect を PC にインストールする。使い方は、「TI-89 操作マニュアル」の 第 14 章にあります。

# 教室での Nspire の利用

- Nspire は台数限定なので、教員の演示用として利用する。
- 教室でプロジェクターを通して投影するには
	- ▶ Tl-Nspire CX CAS Student Software が必要。
	- ▶ Nspire のファイル (tns) を保存して PC 側にペーストする。
	- ▶ PC 側の Nspire で、ペースとされたファイルを実行する。
- 演示用の教材を作るには、
	- ▶ TI の Activities を参照しながら自分で作成する。 https://education.ti.com/en/timathnspired/us/home または、DL したファイルをそのまま実行する。
	- ▶ その Activities は、Nspire のファイルとして DL できる。
	- ▶ ZIP ファイルで DL されるので解凍する。 tns ファイルと、それを解説する PDF ファイルからなる。 学生に配布用のプリントが含まれる場合もある。
	- ▶ 必要なら、その tns ファイルを修正してから実行する。
	- ▶ 演示用の場合は、Nspire にペーストする必要はない。

[自己紹介](#page-1-0) [グラフ電卓の利用例:概要](#page-5-0) [数学教育での活用](#page-11-0) 00000C

### Nspire のスライダーの利用

- Nspire には「スライダー」の機能があり、
- 式の係数を次々に変えてグラフを表示できる。
	- ► グラフ画面で、 [menu][1: Action]⇒[B: Insert Slider]
	- ✂ ▶ スライダー変数の文字や範囲を適当に変更する。
	- ▶ 下の方にある Minimized にチェックを入れる。
	- ▶ 関数の定義式に、スライダー変数を含める。
	- ▶ スライダー変数の初期値のグラフが表示される。
	- ▶ ✄ ▶ ✁ ✄ ◀ ✁を押すごとにスライダー変数の値が変わりグラフも ✂ ✂ 変わる。
- スライダー変数
	- ► 範囲変更は、カーソルをスライダーにあてて <u>[</u>  $\overline{\phantom{0}}$  $\overline{\phantom{a}}$  $extr$  $\overline{a}$ <mark>menu</mark>)を 押す。
	- ・・・。<br>► 削除は、カーソルをスライダーにあてて *│* ✂  $\overline{1}$ <u>del</u> を押す。